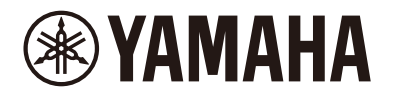

Clavinova.

# CLP-885 CLP-875 CLP-845 CLP-835 CLP-895GP CLP-865GP Podręcznik operacji zaawansowanych

Niniejszy podręcznik stanowi uzupełnienie Podręcznika użytkownika i wyjaśniono w nim funkcje wyświetlane w oknie Menu. Przed zapoznaniem się z niniejszym Podręcznikiem operacji zaawansowanych należy najpierw przeczytać Podręcznik użytkownika, aby zrozumieć operacje podstawowe.

# Spis treści

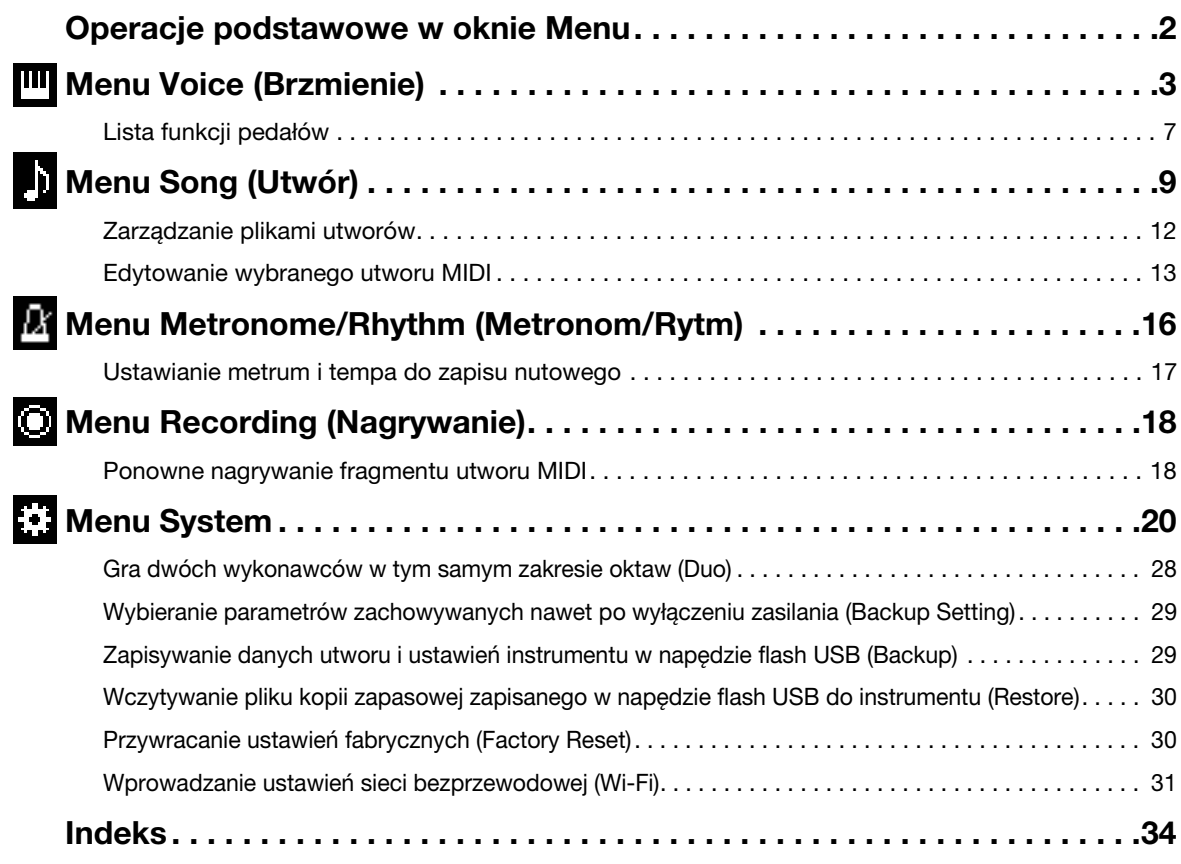

• Ilustracje i zrzuty ekranu LCD zamieszczone w tej instrukcji służą wyłącznie do celów instruktażowych.

- Wi-Fi jest zastrzeżonym znakiem towarowym organizacji Wi-Fi Alliance®.
- Znak słowny i logo Bluetooth® są zastrzeżonymi znakami towarowymi należącymi do spółki Bluetooth SIG, Inc., a korzystanie z tych znaków przez spółkę Yamaha Corporation podlega stosownej licencji.

# **83 Bluetooth**®

<sup>•</sup> Nazwy firm i produktów wymienione w niniejszej instrukcji są znakami towarowymi lub zastrzeżonymi znakami towarowymi odpowiednich firm.

# <span id="page-1-0"></span>Operacje podstawowe w oknie Menu

Naciśnij przycisk [MENU], aby wywołać ekran Menu. Ekran Menu zawiera pięć różnych menu i umożliwia dokonywanie ustawień związanych z głosem, utworem, metronomem/rytmem, nagrywaniem i systemem (ogólne ustawienia instrumentu). W tej sekcji objaśniono podstawowe operacje na ekranie Menu.

W poniższych przypadkach konieczne będzie wprowadzenie dodatkowych ustawień przed otwarciem ekranu Menu.

# • W celu edycji parametrów związanych z głosem:

Wybierz brzmienie. Jeśli chcesz edytować brzmienia w trybie Dual/Split/Duo, włącz żądaną funkcję.

• W celu edycji parametrów związanych z utworem: Wybierz utwór.

### 1. Naciśnij kilkakrotnie przycisk [MENU], aby wybrać żądane menu.

Wielokrotne naciśnięcie przycisku powoduje przełączenie między menu. Nazwa menu wyświetlana w górnej części wyświetlacza i ikona po lewej stronie wskazują wybrane menu.

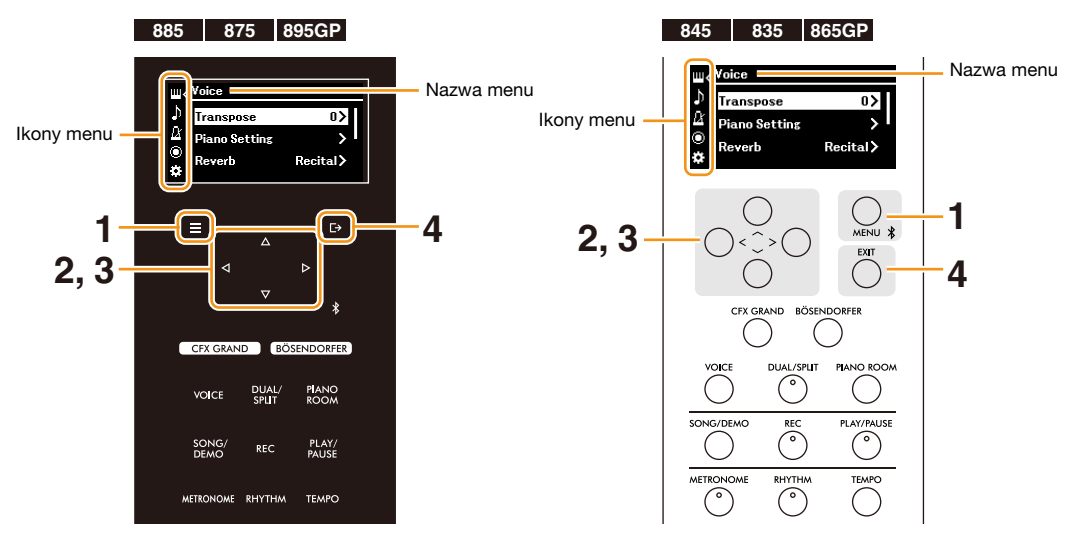

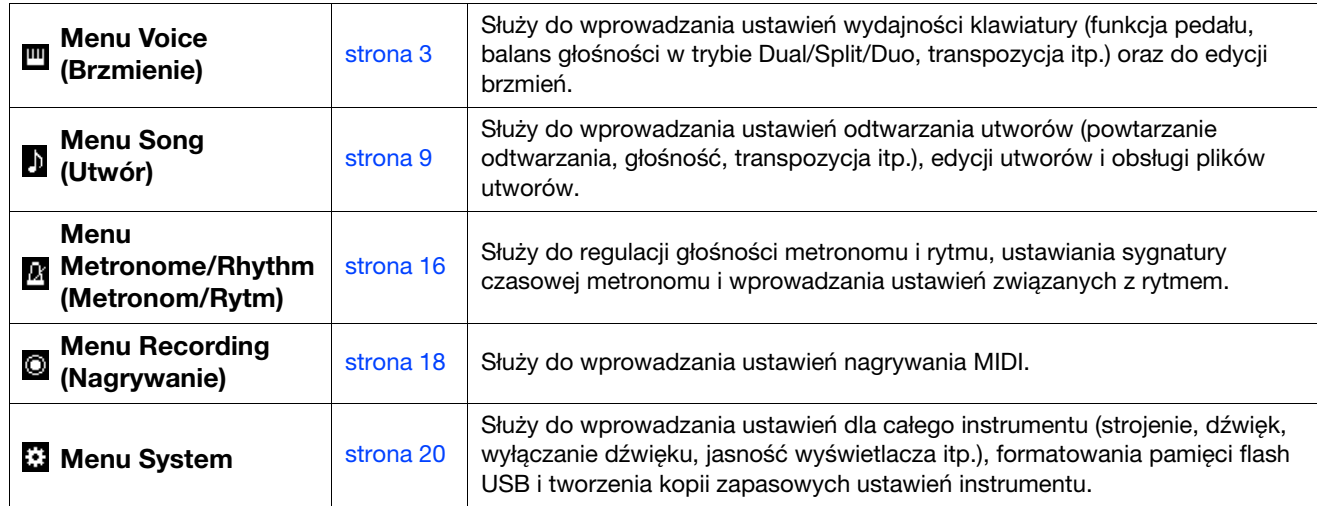

# 2. Aby wybrać żądany parametr, użyj przycisków  $\lceil \wedge \frac{1}{\lceil \vee \rceil} \lceil \leq \frac{1}{\lceil \geq \rceil}$ .

### 3. Aby zmienić ustawienie lub wykonać operację, użyj przycisków  $\lfloor\langle 1/2 \rfloor \rfloor$ .

Aby zresetować wybrany element do wartości domyślnej, w modelach CLP-885, CLP-875 i CLP-895GP należy nacisnąć i przytrzymać przycisk [MENU], aż wartość zostanie zresetowana. W przypadku modeli CLP-845, CLP-835 i CLP-865GP naciśnij jednocześnie przyciski [<] i [>].

# 4. Aby zamknąć ekran Menu, naciśnij przycisk [EXIT].

#### <span id="page-2-1"></span><span id="page-2-0"></span>Menu Voice (Brzmienie) Ш

Kroki:

Menu Voice (Brzmienie) umożliwia edytowanie lub ustawianie różnych parametrów związanych z grą na klawiaturze, np. parametrów brzmień. Grając na klawiaturze i słuchając odtwarzanych dźwięków, zmieniaj kolejno wartości parametrów, aby znaleźć odpowiedni dźwięk. Gdy będziesz wprowadzać ustawienia brzmień w trybach Dual, Split lub Duo, pamiętaj, aby włączyć tryb Dual, Split lub Duo przed otwarciem menu Brzmienie.

<span id="page-2-5"></span><span id="page-2-4"></span><span id="page-2-3"></span><span id="page-2-2"></span>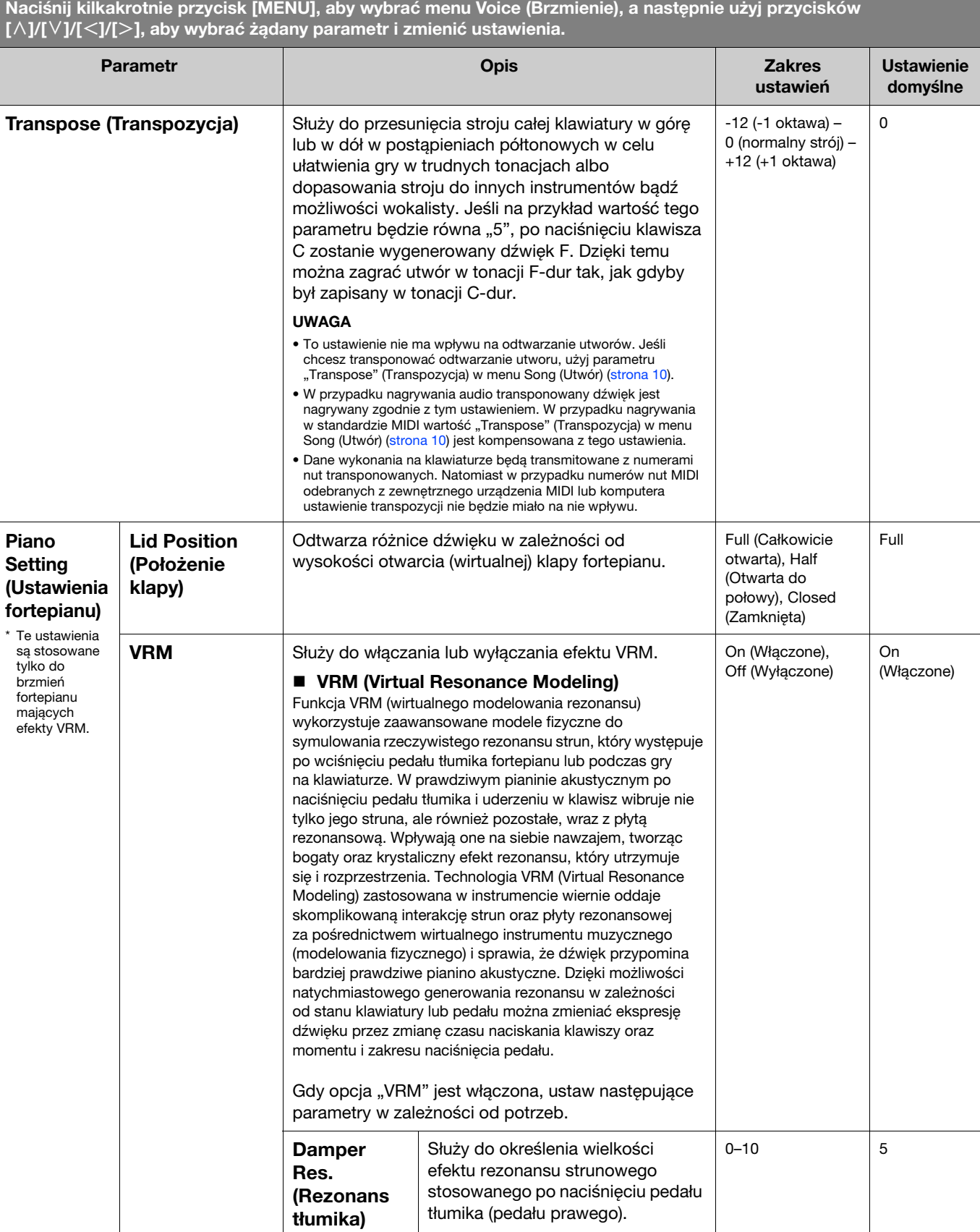

<span id="page-3-4"></span><span id="page-3-3"></span><span id="page-3-2"></span><span id="page-3-1"></span><span id="page-3-0"></span>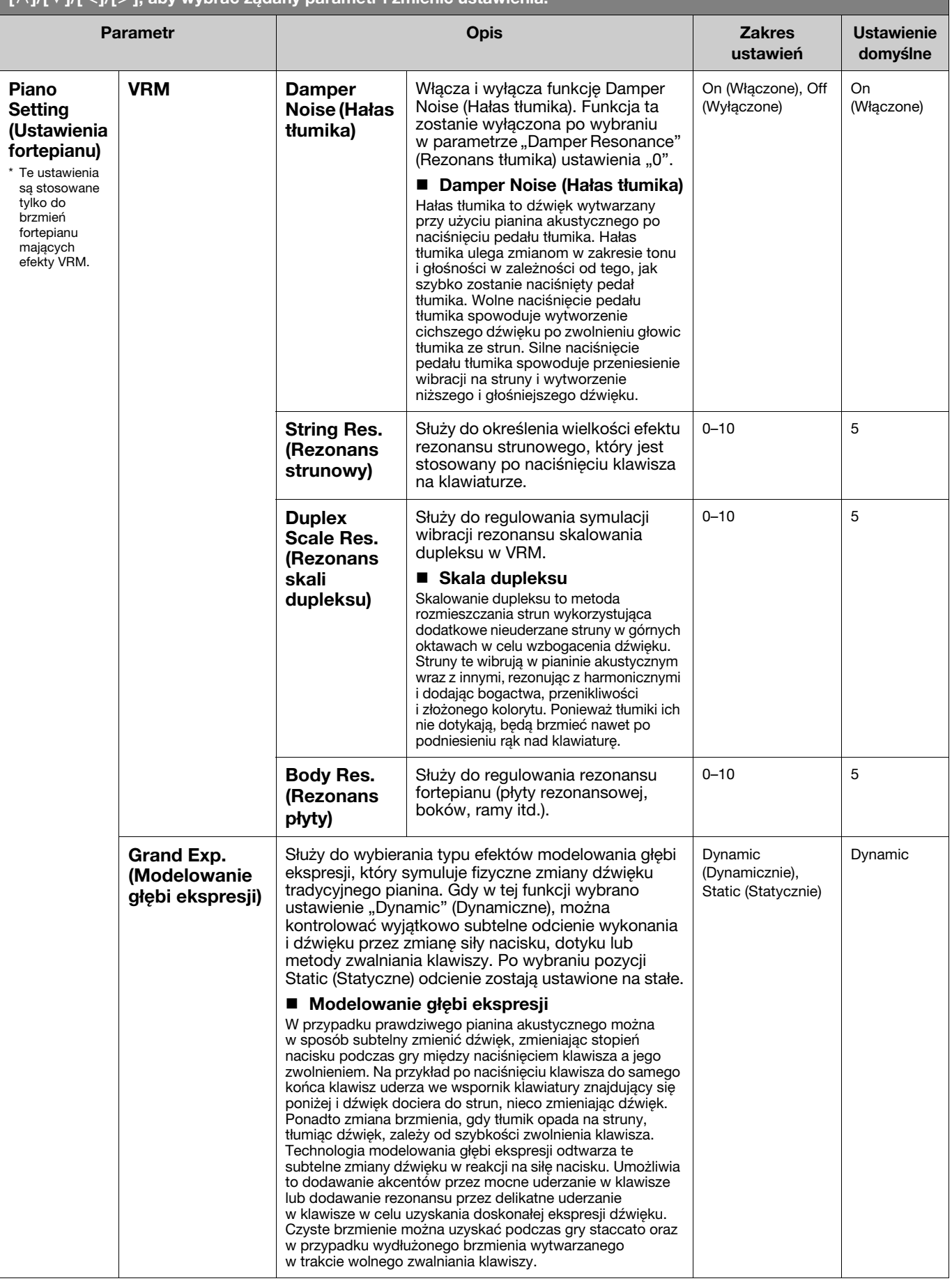

<span id="page-4-4"></span><span id="page-4-3"></span><span id="page-4-2"></span><span id="page-4-1"></span><span id="page-4-0"></span>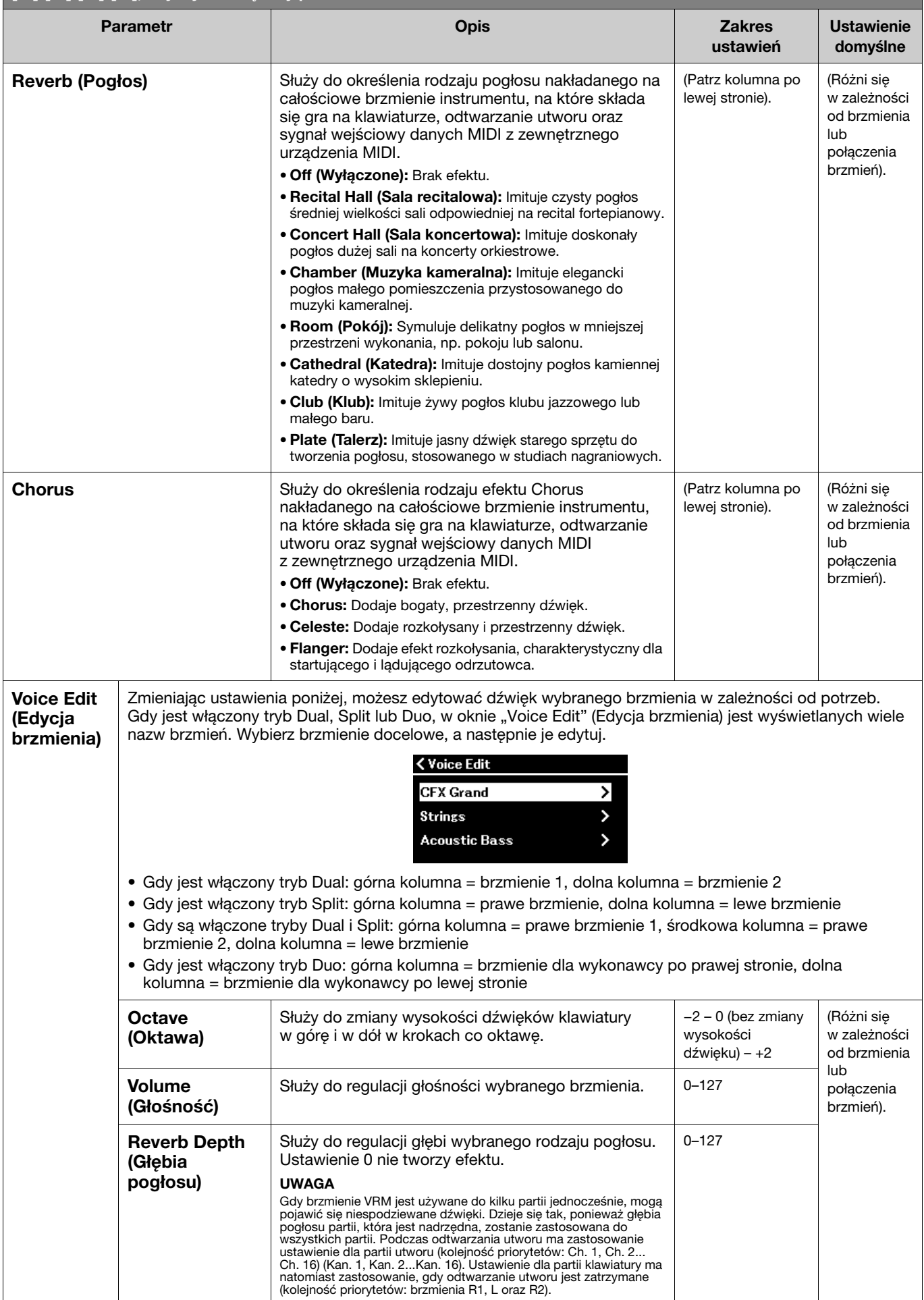

<span id="page-5-3"></span><span id="page-5-2"></span><span id="page-5-1"></span><span id="page-5-0"></span>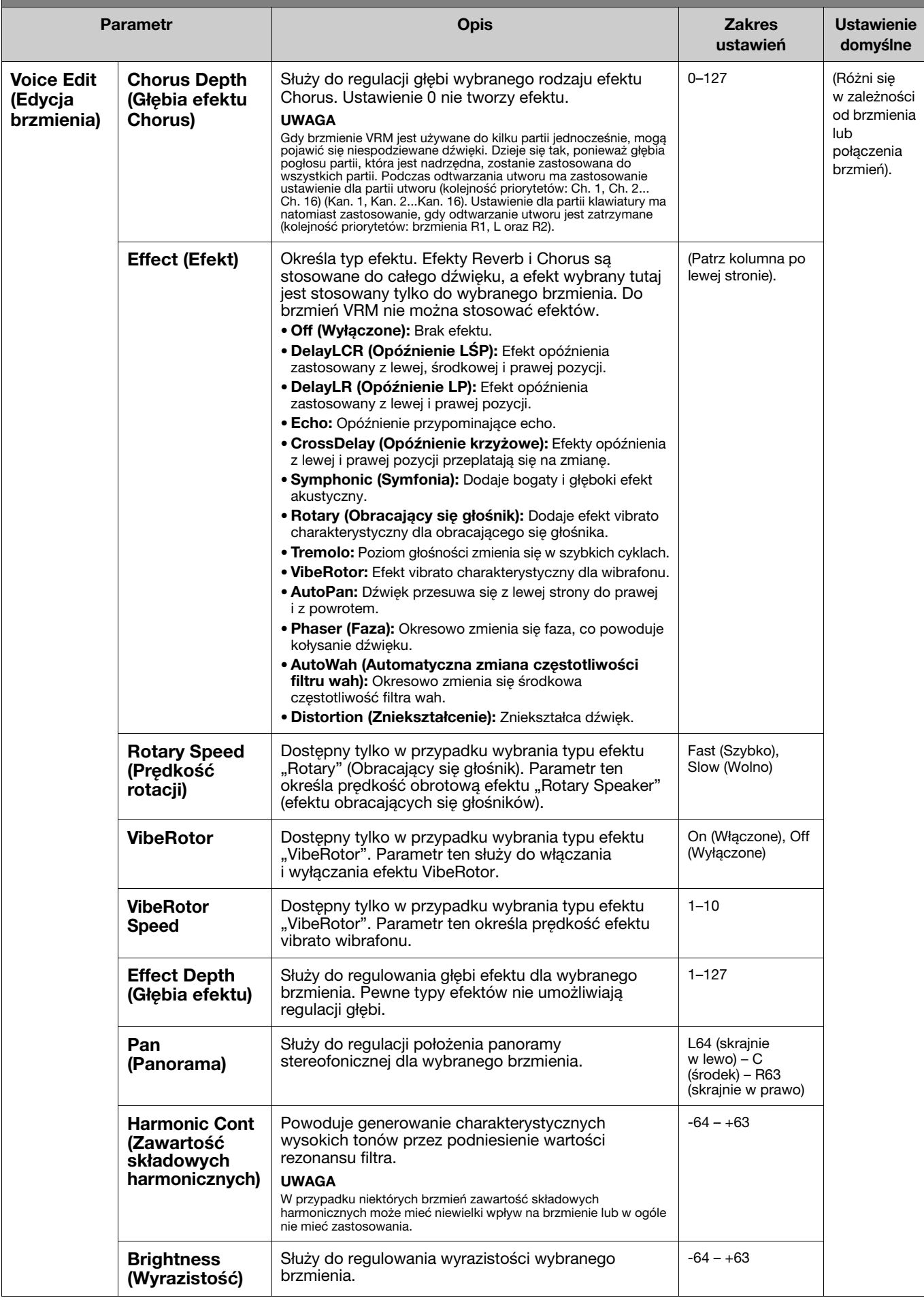

Naciśnij kilkakrotnie przycisk [MENU], aby wybrać menu Voice (Brzmienie), a następnie użyj przycisków [ $\wedge$ ]/[ $\vee$ ]/[ $\operatorname{\leq}$ ]/[ $\geq$ ], aby wybrać żądany parametr i zmienić ustawienia.

<span id="page-6-4"></span><span id="page-6-1"></span>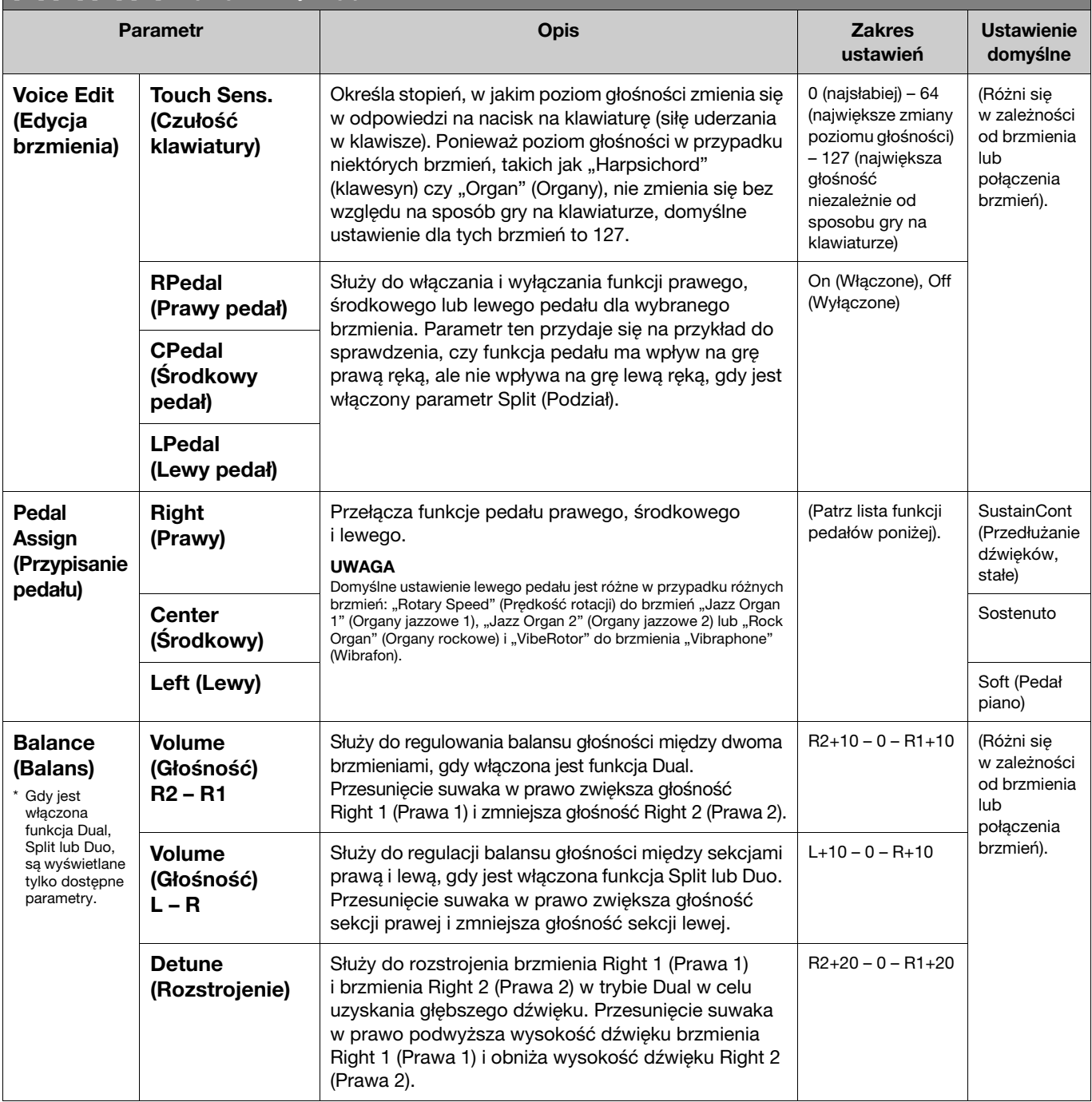

# <span id="page-6-3"></span><span id="page-6-2"></span><span id="page-6-0"></span>Lista funkcji pedałów

Jest to lista funkcji, które można przypisać do poszczególnych pedałów, lewego, środkowego i prawego, przy użyciu opcji "Pedal Assign" (Przypisywanie do pedałów) w menu Voice (Brzmienia). Funkcje, które można przypisać, różnią się w zależności od pedału.

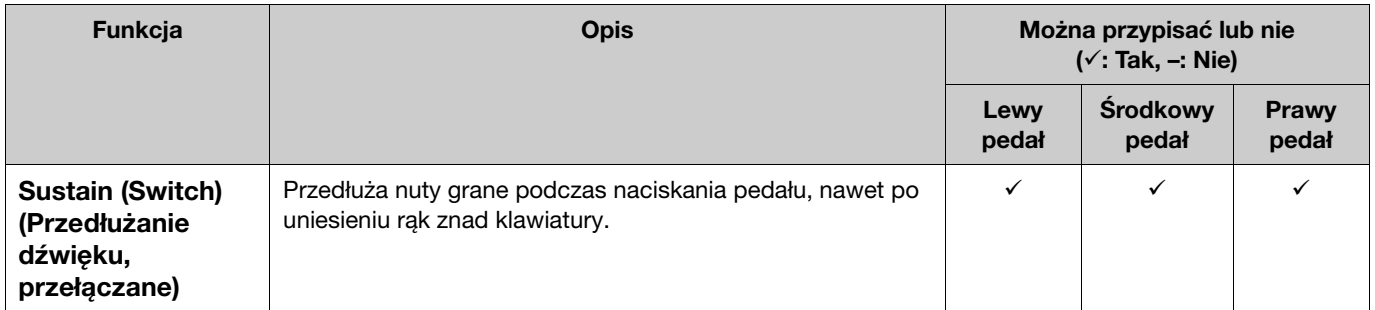

<span id="page-7-1"></span><span id="page-7-0"></span>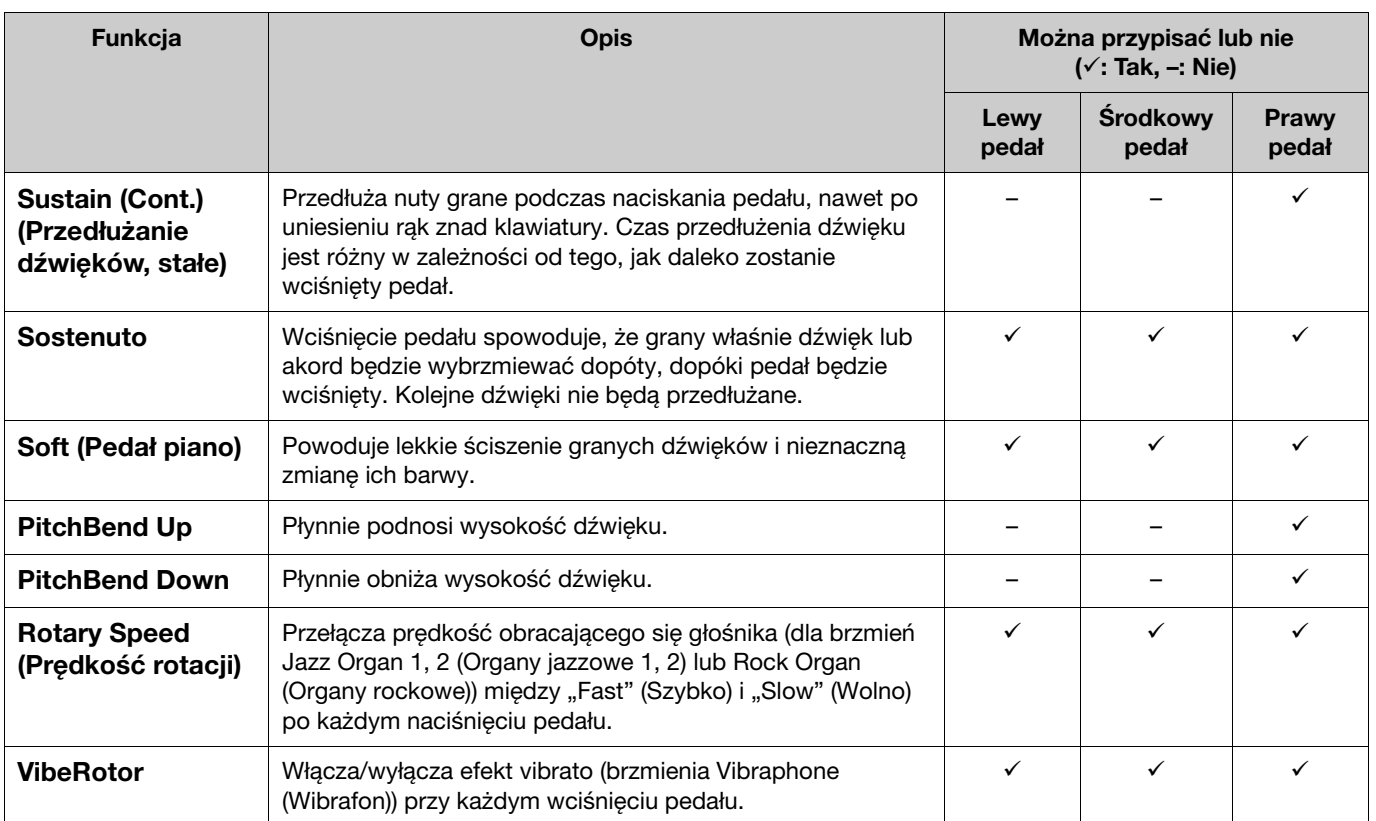

#### <span id="page-7-2"></span>UWAGA

• W przypadku niektórych brzmień, np. instrumentów smyczkowych i organów, dźwięk może być przedłużany na stałe po naciśnięciu pedału (do którego została przypisana funkcja tłumika/sostenuto).

• Jeśli funkcja [PLAY/PAUSE] (Odtwarzanie/Pauza) zostanie przypisana do pedału z pozycji "Pedał" (Pedał) > "Play/Pause" (Odtwarzanie/Pauza) w menu System<br>([strona](#page-21-0) 22), odpowiednia funkcja pedału przypisana tutaj zostanie wy

#### <span id="page-8-1"></span><span id="page-8-0"></span>Menu Song (Utwór)  $\mathbf{h}$

Menu Song (Utwór) umożliwia ustawienie różnych parametrów dotyczących odtwarzania utworów i edycję danych utworów. Przed rozpoczęciem operacji wybierz żądany utwór.

Dostępne parametry są różne w zależności od tego, czy dotyczą utworów MIDI, czy utworów audio. Poniższe parametry oznaczone jako "(Audio)" można ustawić tylko, gdy jest wybrana opcja Audio Song (Utwór audio), a parametry z oznaczeniem "(MIDI)" można ustawić, tylko jeśli jest wybrana opcja MIDI Song (Utwór MIDI). Parametrów "Edit" (Edycja) nie można ustawić dla wstępnie zaprogramowanych utworów i utworów demonstrujących brzmienie.

#### NOTYFIKACJA

Kroki:

Funkcja "Execute" (Wykonaj) umożliwia edycję lub zmianę danych bieżącego utworu. Pamiętaj, że naciśnięcie przycisku [>] powoduje zastąpienie danych oryginalnych nowymi.

<span id="page-8-4"></span><span id="page-8-3"></span><span id="page-8-2"></span>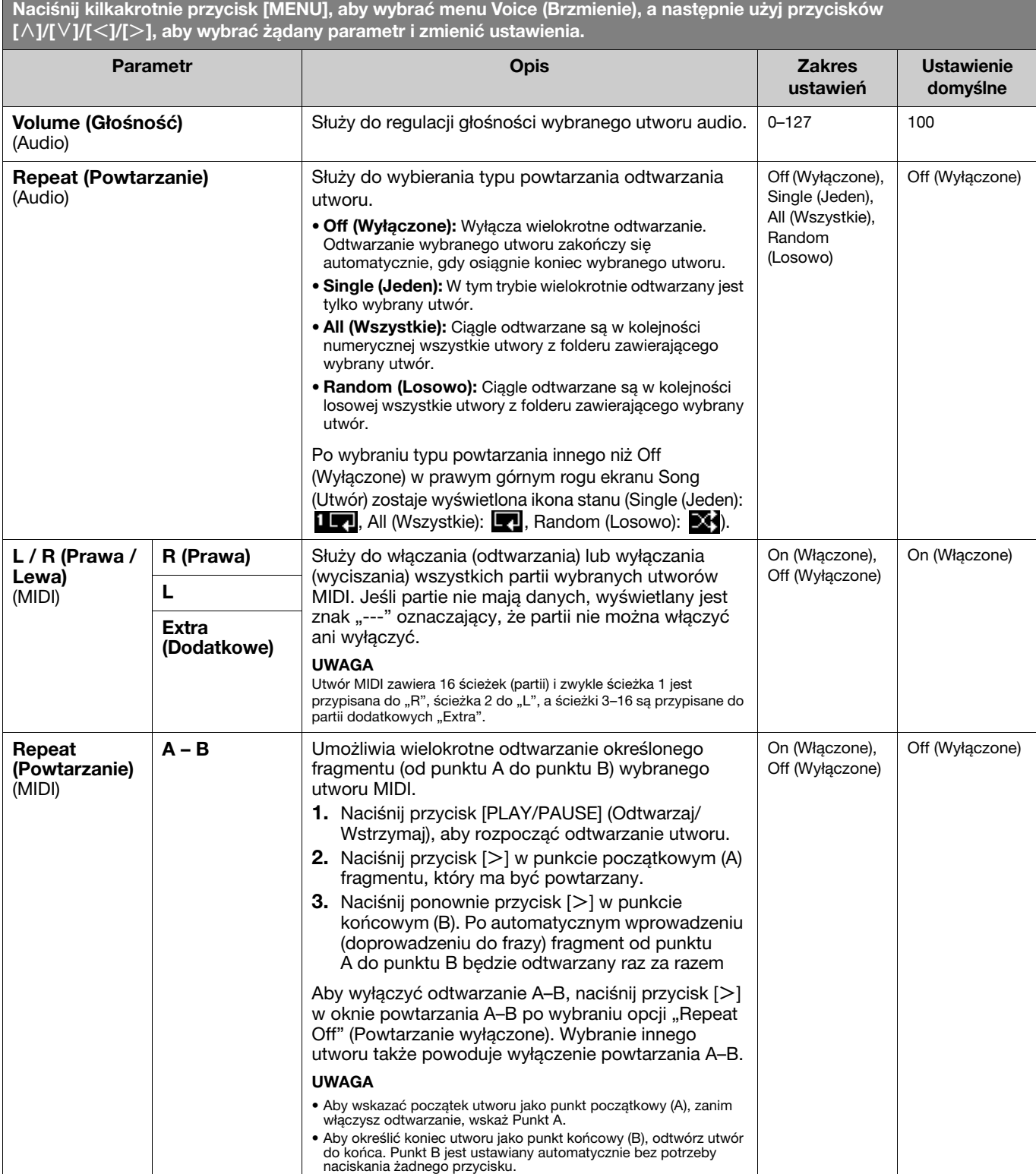

<span id="page-9-1"></span><span id="page-9-0"></span>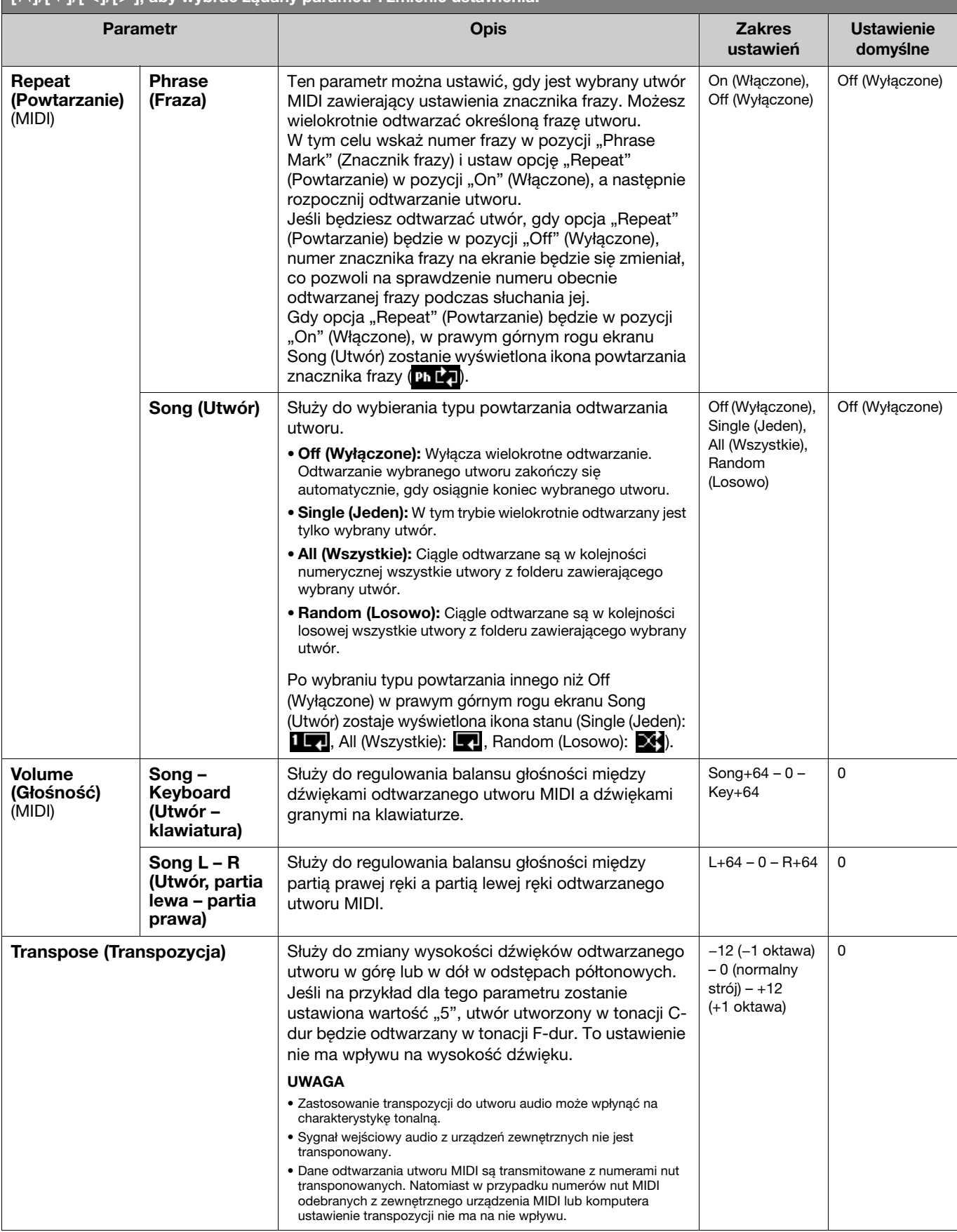

<span id="page-10-5"></span><span id="page-10-4"></span><span id="page-10-3"></span><span id="page-10-2"></span><span id="page-10-1"></span><span id="page-10-0"></span>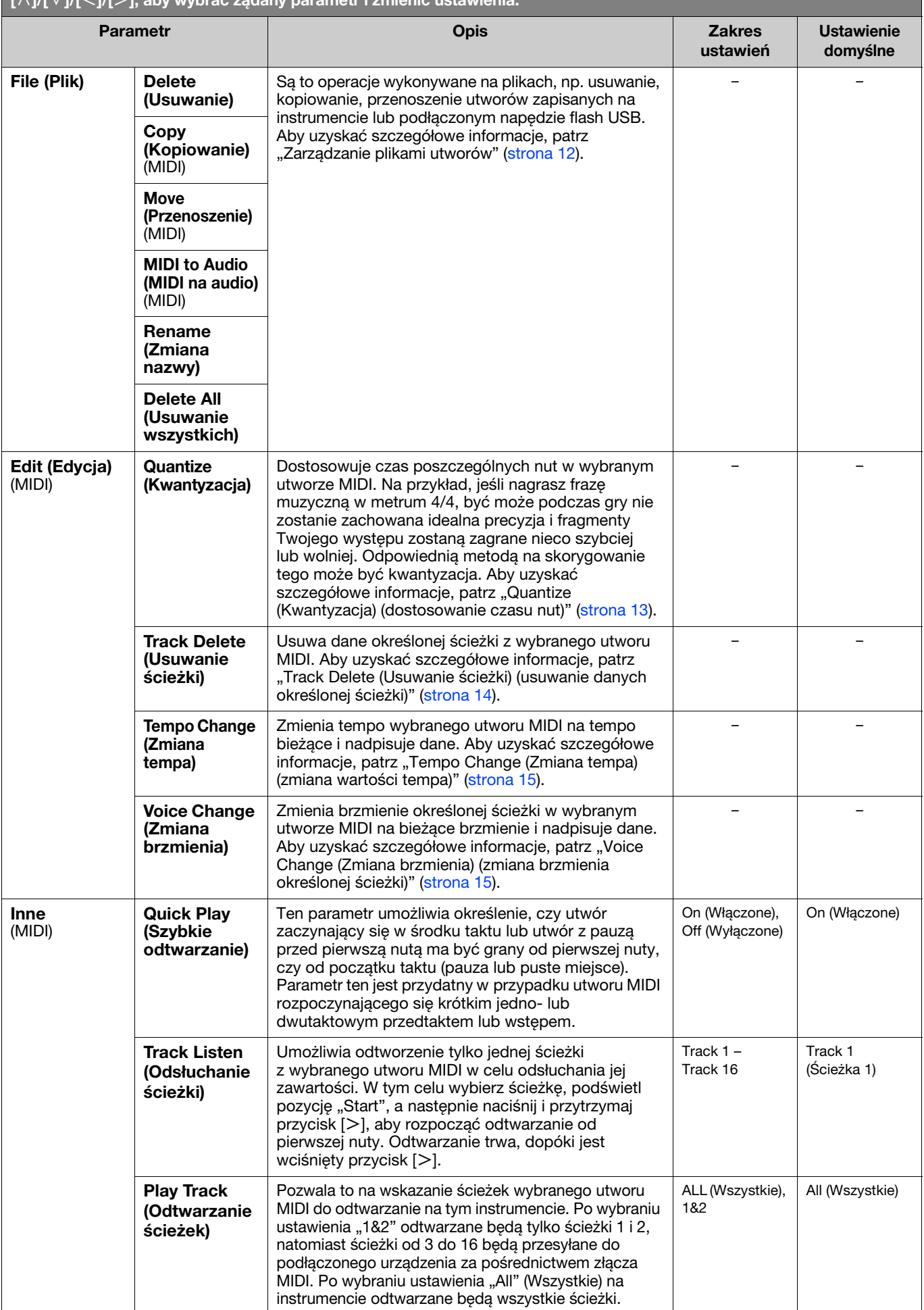

# <span id="page-11-2"></span><span id="page-11-0"></span>Zarządzanie plikami utworów

<span id="page-11-6"></span>Parametry "File" (Plik) w menu Song (Utwór) pozwalają usunąć zbędny utwór, skopiować utwór nagrany na instrumencie na napęd flash USB lub sprawić, że pozostałe operacje związane z plikami utworów będą służyć do zarządzania plikami utworów w kategorii "User" (Plik użytkownika) lub "USB".

# Typy utworów i ograniczenia dotyczące operacji na plikach

W poniższej tabeli wymieniono rodzaje utworów oraz ograniczenia, którym podlegają operacje na plikach. Rodzaj utworu można rozpoznać po ikonie i nazwie kategorii w oknie utworu.

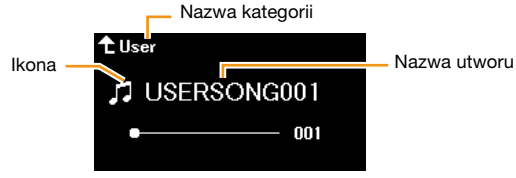

: Dostępne, –: Niedostępne

<span id="page-11-8"></span><span id="page-11-4"></span><span id="page-11-3"></span>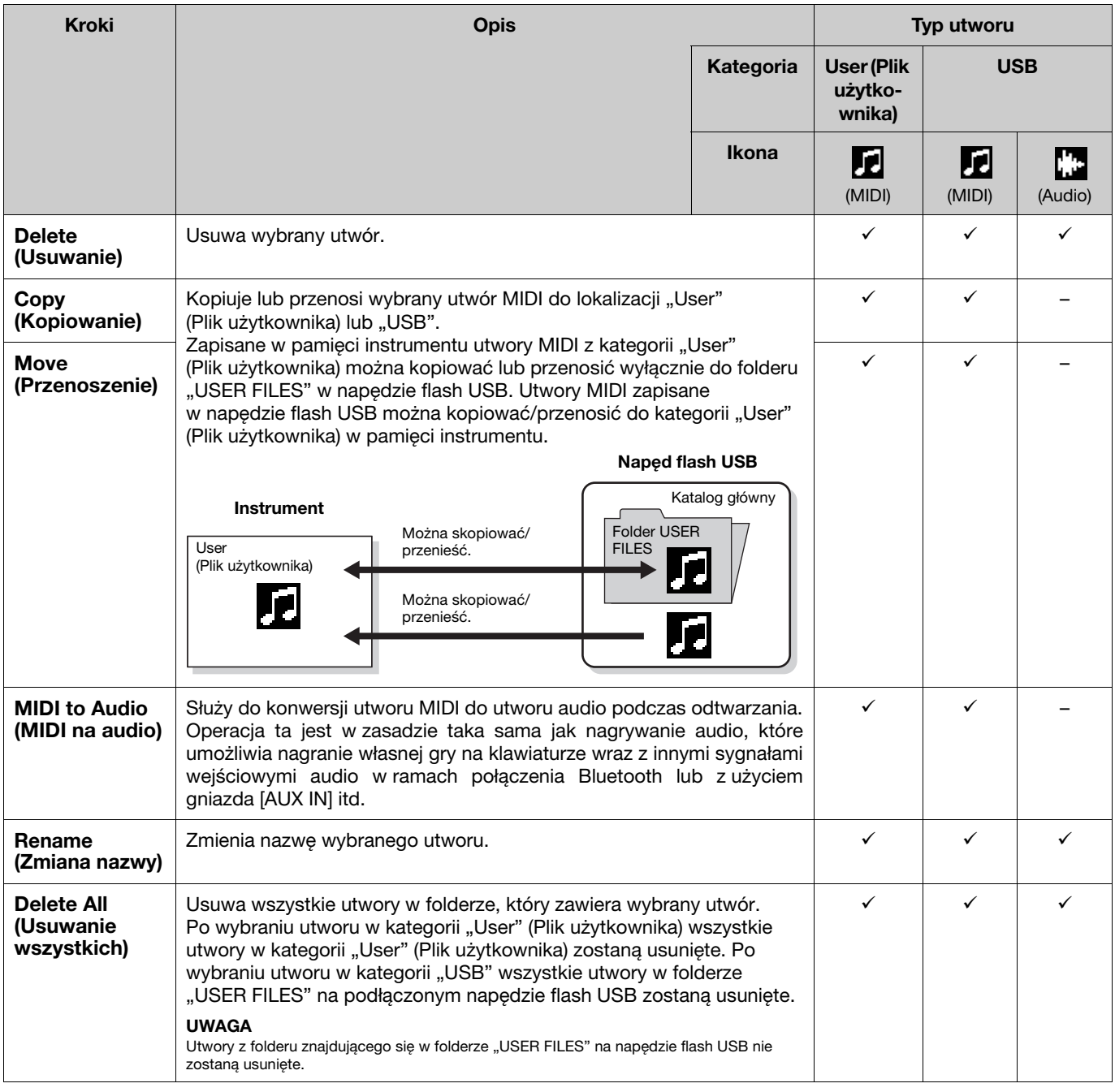

### <span id="page-11-7"></span><span id="page-11-5"></span><span id="page-11-1"></span>1. W razie potrzeby podłącz napęd flash USB do złącza USB [TO DEVICE] (USB DO URZĄDZENIA)

- 2. Wybierz utwór, którego będzie dotyczyć operacja.
- 3. Wybierz odpowiednią operację na karcie "File" (Plik) w menu Song (Utwór).

### 4. Wykonaj wybraną operację.

- Po wybraniu opcji "Delete" (Usuwanie), "Copy" (Kopiowanie), "Move" (Przenoszenie), "MIDI to Audio" (MIDI na audio) lub "Delete All" (Usuń wszystkie):
- 4-1. Naciśnij przycisk [>], aby otworzyć okno operacji.

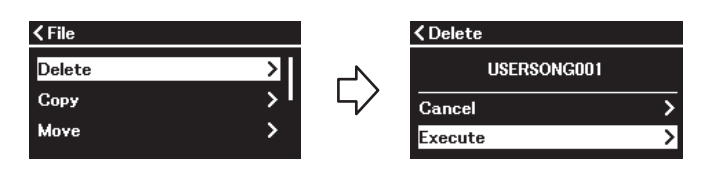

4-2. Za pomoca przycisku  $\lceil \vee \rceil$  wybierz opcie "Execute" (Wykonai), a następnie naciśnii przycisk [>1, aby wykonać operację.

#### NOTYFIKACJA

- Podczas tej operacji nie należy wyłączać zasilania ani odłączać napędu flash USB. Może to spowodować utratę danych.
- Jeśli utwór o tej samej nazwie znajduje się już w miejscu docelowym kopiowania/przenoszenia, wyświetlony zostanie odpowiedni komunikat. Jeśli wybierzesz opcję "Overwrite" (Nadpisywanie), wcześniej istniejące dane oryginalne utworu zostaną utracone.
- <span id="page-12-2"></span>• Po wybraniu opcji "Rename" (Zmiana nazwy):

#### 4-1. Naciśnij przycisk  $[>]$ , aby otworzyć okno operacji.

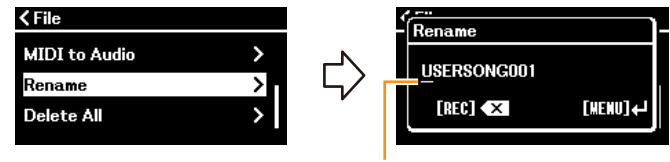

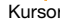

#### 4-2. Zmień nazwę utworu.

Użyj przycisków [<]/[>] do przesunięcia kursora (podkreślenia), a następnie użyj przycisków [^]/[V] do zmiany znaku w bieżącej pozycji kursora. Aby usunąć znak w bieżącej pozycji kursora, naciśnij przycisk [REC]. Nazwa utworu nie może być dłuższa niż 46 znaków. Znaki, które nie są widoczne ze względu na brak miejsca na wyświetlaczu, można zobaczyć po przesunięciu kursora za pomocą przycisków  $\lceil\langle\cdot\rceil/|\cdot\rceil$ .

#### UWAGA

Informacje o znakach dostępnych do zastosowania w nazwach utworów można znaleźć w sekcji "Utility" (Narzędzia) > "Language" (Język) na [strona 26](#page-25-0) w menu System.

#### 4-3. Naciśnij przycisk [MENU], aby rzeczywiście zmienić nazwę utworu.

#### **NOTYFIKACJA**

Podczas tej operacji nie należy wyłączać zasilania ani odłączać napędu flash USB. Może to spowodować utratę danych.

# <span id="page-12-0"></span>Edytowanie wybranego utworu MIDI

W pozycji "Edit" (Edycja) w menu Song (Utwór) można zmienić dane wybranego utworu MIDI w kategorii "User" (Plik użytkownika) lub "USB" i je nadpisać.

# <span id="page-12-3"></span><span id="page-12-1"></span>Quantize (Kwantyzacja) (dostosowanie czasu nut)

Ta funkcja pozwala na dostosowanie czasu poszczególnych nut w wybranym utworze MIDI. Na przykład, jeśli nagrasz poniższą frazę muzyczną, być może podczas gry nie zostanie zachowana idealna precyzja i Twoje wykonanie będzie nieco szybsze lub wolniejsze. Odpowiednią metodą na skorygowanie tego może być kwantyzacja.

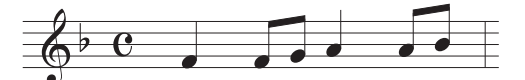

- 1. Wybierz odpowiedni utwór MIDI do edycji.
- 2. Wybierz opcje "Edit" (Edycia) > "Quantize" (Kwantyzacja) w menu Song (Utwór).
- 3. Ustaw wartość "Quantize" (kwantyzacji) na nuty o najmniejszych wartościach rytmicznych w utworze MIDI.

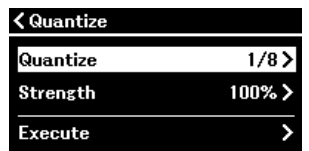

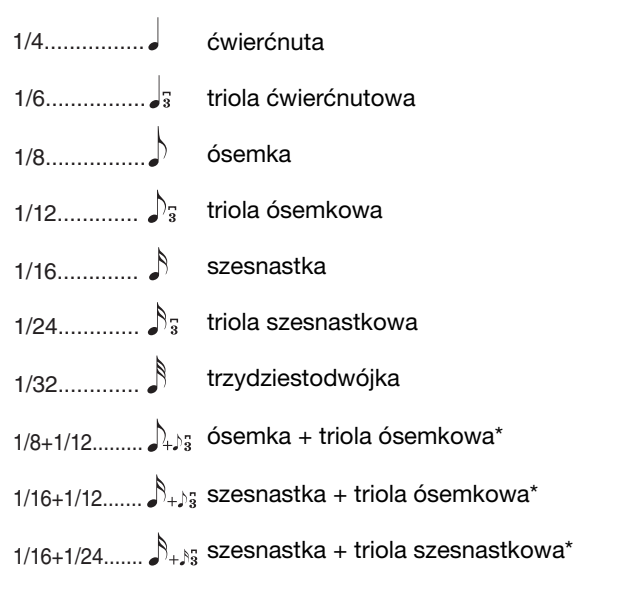

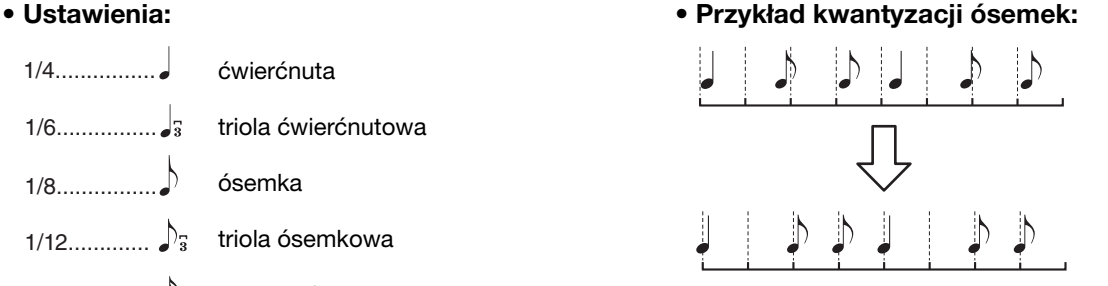

Trzy ustawienia kwantyzacji, które zostały oznaczone gwiazdką (\*), są bardzo praktyczne, gdyż umożliwiają wyrównanie dwóch różnych wartości rytmicznych jednocześnie. Gdy na przykład w jednej partii zapisane są równe ósemki oraz triole ósemkowe, wybranie kwantyzacji do równych ósemek spowoduje<br>wyrównanie wszystkich nut do ósemek i całkowite zlikwidowanie trioli. Przy zasto zostaną jednak wyrównane poprawnie.

#### 4. Ustaw wartość "Strength" (wielkości) określającą stopień kwantyzacji nut.

Ustawienie 100% zapewnia dokładny czas. Jeśli zostanie wybrana wartość poniżej 100%, nuty zostaną przeniesione do określonych taktów kwantyzacji według określonej wartości procentowej. Zastosowanie kwantyzacji poniżej 100% pozwala zachować bardziej "ludzki" charakter nagrania.

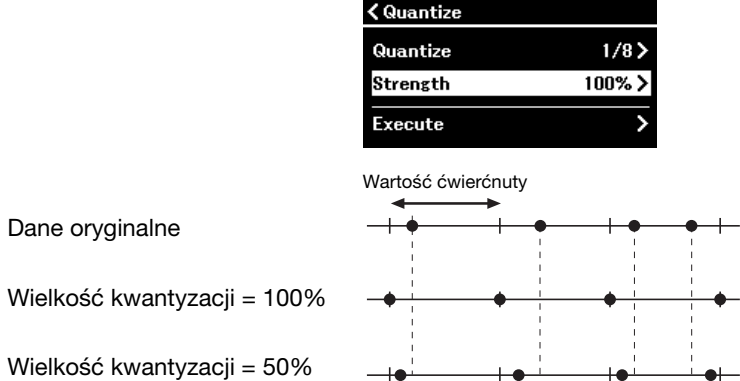

### 5. Wybierz opcję "Execute" (Wykonaj) i naciśnij przycisk [ $>$ ], aby zapisać edytowane dane. **NOTYFIKACJA**

Naciśnięcie przycisku [>] powoduje nadpisanie danych wybranego utworu MIDI. Uważaj, aby nie stracić ważnych danych.

### <span id="page-13-1"></span><span id="page-13-0"></span>Track Delete (Usuwanie ścieżki) (usuwanie danych określonej ścieżki)

Ta funkcja służy do usuwania danych określonej ścieżki z wybranego utworu MIDI.

- 1. Wybierz odpowiedni utwór MIDI do edycji.
- 2. Wybierz opcje "Edit" (Edycja) > "Track Delete" (Usuwanie ścieżki) w menu Song (Utwór).
- 3. Wybierz odpowiednia ścieżke do usuniecia w karcie "Track" (Ścieżka).

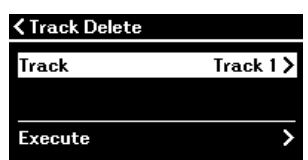

W oknie wyboru ścieżek oznaczenie "\*" wskazuje ścieżkę zawierającą dane. Aby sprawdzić nagrane dane, odtwórz je z pozycji "Others" (Inne) > "Track Listen" (Odsłuchanie ścieżki) w menu Song (Utwór) [\(strona](#page-10-0) 11).

4. Wybierz opcje "Execute" (Wykonaj) i naciśnij przycisk [ $>$ ], aby zapisać edytowane dane. **NOTYFIKACJA** 

Naciśnięcie przycisku [>] powoduje nadpisanie danych wybranego utworu MIDI. Uważaj, aby nie stracić ważnych danych.

#### <span id="page-14-3"></span><span id="page-14-0"></span>Tempo Change (Zmiana tempa) (zmiana wartości tempa)

Ta funkcja pozwala na zmianę wartości tempa wybranego utworu MIDI i nadpisanie danych.

- 1. Wybierz odpowiedni utwór MIDI do edycji.
- 2. Naciśnij przycisk [TEMPO], aby otworzyć okno Tempo, a następnie ustaw wartość odpowiedniego tempa.

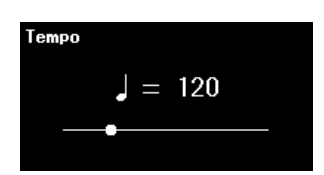

- 3. W menu Song (Utwór) wybierz opcję "Edit" (Edycja) > "Tempo Change" (Zmiana tempa).
- 4. Wybierz opcję "Execute" (Wykonaj) i naciśnij przycisk [ $>$ ], aby zapisać edytowane dane. NOTYFIKACJA

Naciśnięcie przycisku [>] powoduje nadpisanie danych wybranego utworu MIDI. Uważaj, aby nie stracić ważnych danych.

#### <span id="page-14-2"></span><span id="page-14-1"></span>Voice Change (Zmiana brzmienia) (zmiana brzmienia określonej ścieżki)

Ta funkcja służy do zmiany brzmienia określonej ścieżki z wybranego utworu MIDI.

- 1. Wybierz odpowiedni utwór MIDI do edycji.
- 2. Wybierz żądane brzmienie.
- 3. W menu Song (Utwór) wybierz opcję "Edit" (Edycja) > "Voice Change" (Zmiana brzmienia).
- 4. Wybierz odpowiednią ścieżkę do zmiany brzmienia w karcie "Track" (Ścieżka).

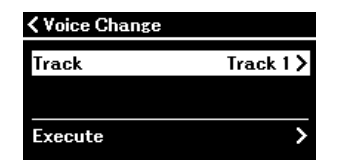

W oknie wyboru ścieżek oznaczenie "\*" wskazuje ścieżkę zawierającą dane. Aby sprawdzić nagrane dane, odtwórz je z pozycji "Others" (Inne) > "Track Listen" (Odsłuchanie ścieżki) w menu Song (Utwór) ([strona](#page-10-0) 11).

5. Wybierz opcję "Execute" (Wykonaj) i naciśnij przycisk [ $>$ ], aby zapisać edytowane dane. **NOTYFIKACJA** 

Naciśnięcie przycisku [>] powoduje nadpisanie danych wybranego utworu MIDI. Uważaj, aby nie stracić ważnych danych.

<span id="page-15-1"></span><span id="page-15-0"></span>Menu Metronome/Rhythm (Metronom/Rytm) pozwala na ustawianie parametrów związanych z metronomem i rytmem, np. metrum metronomu i parametry związane z odtwarzaniem rytmu.

<span id="page-15-9"></span><span id="page-15-8"></span><span id="page-15-7"></span><span id="page-15-6"></span><span id="page-15-5"></span><span id="page-15-4"></span><span id="page-15-3"></span><span id="page-15-2"></span>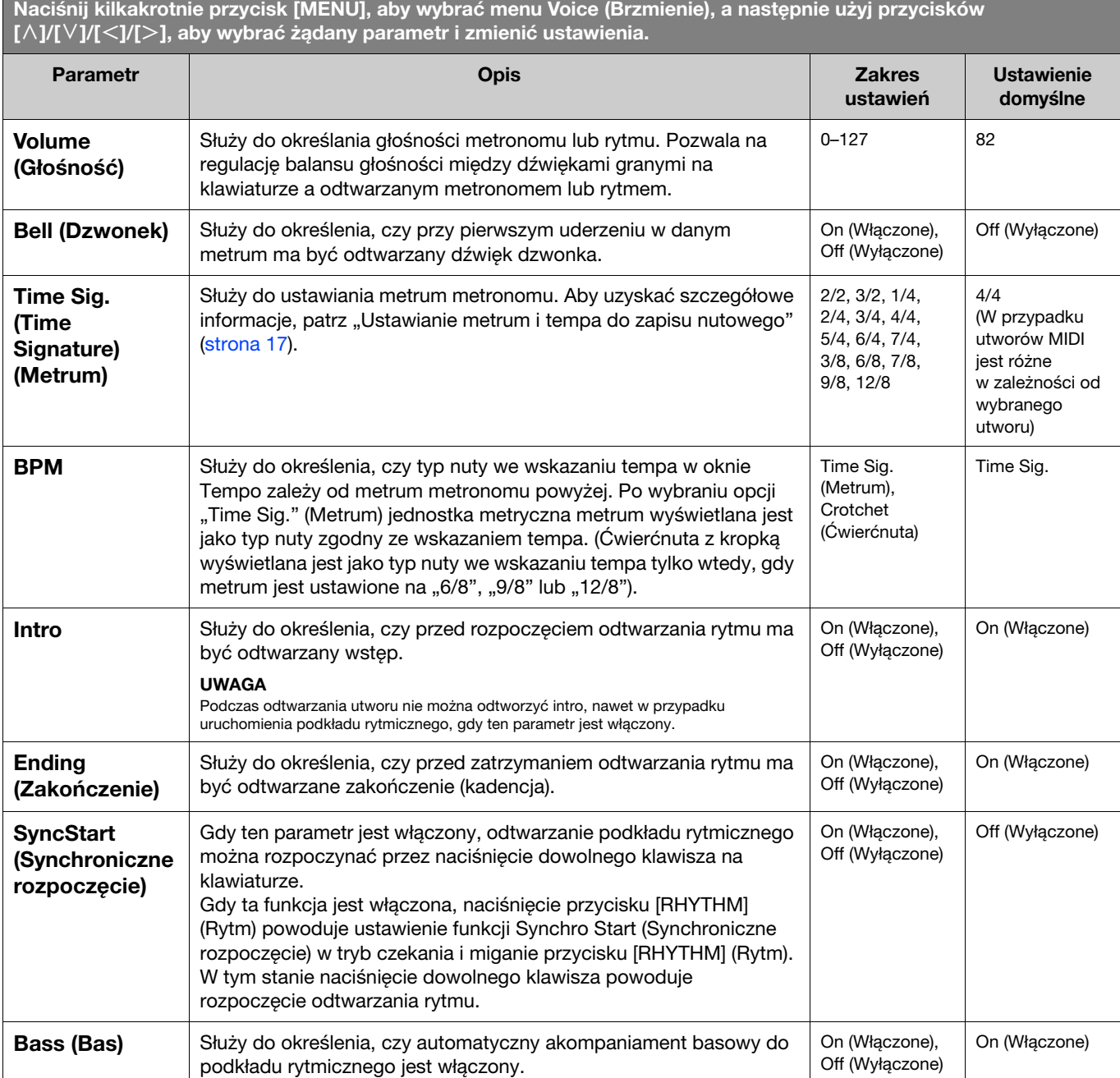

# <span id="page-16-2"></span><span id="page-16-0"></span>Ustawianie metrum i tempa do zapisu nutowego

Spróbuj ustawić metrum i tempo do Twojego zapisu nutowego. Jeśli ustawisz opcję "Bell" (Dzwonek) w pozycji "On" (Włączone), pierwsze uderzenie w takcie określonego metrum będzie akcentowane dźwiękiem dzwonka.

<span id="page-16-1"></span>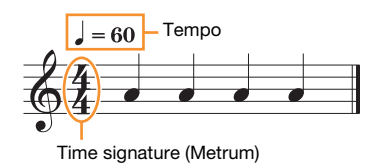

1. Wybierz odpowiednie metrum w oknie "Time Sig." (Metrum) w menu Metronome/Rhythm (Metronom/Rytm).

### 2. Naciśnij przycisk [TEMPO], aby otworzyć okno Tempo.

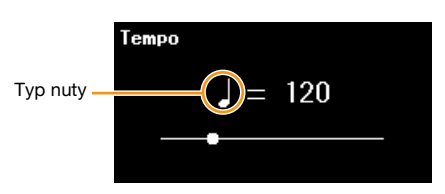

### 3. Do ustawienia tempa użyj przycisków  $\lfloor \langle 1/2 \rfloor \rfloor$ .

W oknie Tempo zostanie wyświetlony komunikat "Note type=tempo value" (Typ nuty=wartość tempa). W zależności od metrum ustawionego w kroku 1 typ nuty i dostępny zakres tempa różnią się w następujący sposób.

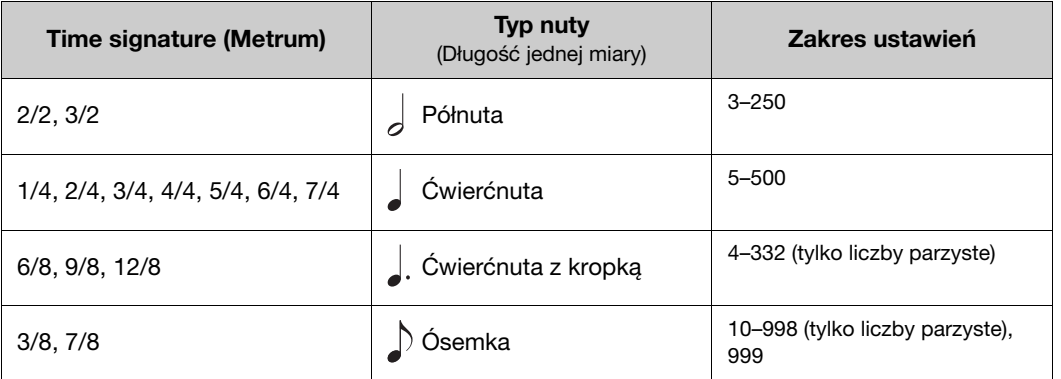

#### UWAGA

• Jeśli wybierzesz utwór, metrum i tempo zostaną zmienione na metrum i tempo wybranego utworu.

<sup>·</sup> Typ nuty zostanie ustawiony na ćwierćnutę, jeśli w oknie menu "Metronome/Rhythm" (Metronom/Rytm) parametr "BPM" ([strona 16](#page-15-2)) jest ustawiony na "Crotchet" (Ćwierćnuta) niezależnie od ustawionego metrum.

<span id="page-17-2"></span><span id="page-17-0"></span>Menu Recording (Nagrywanie) służy do ustawiania szczegółowych parametrów związanych z nagrywaniem w standardzie MIDI. Ustawienia te nie dotyczą nagrywania audio.

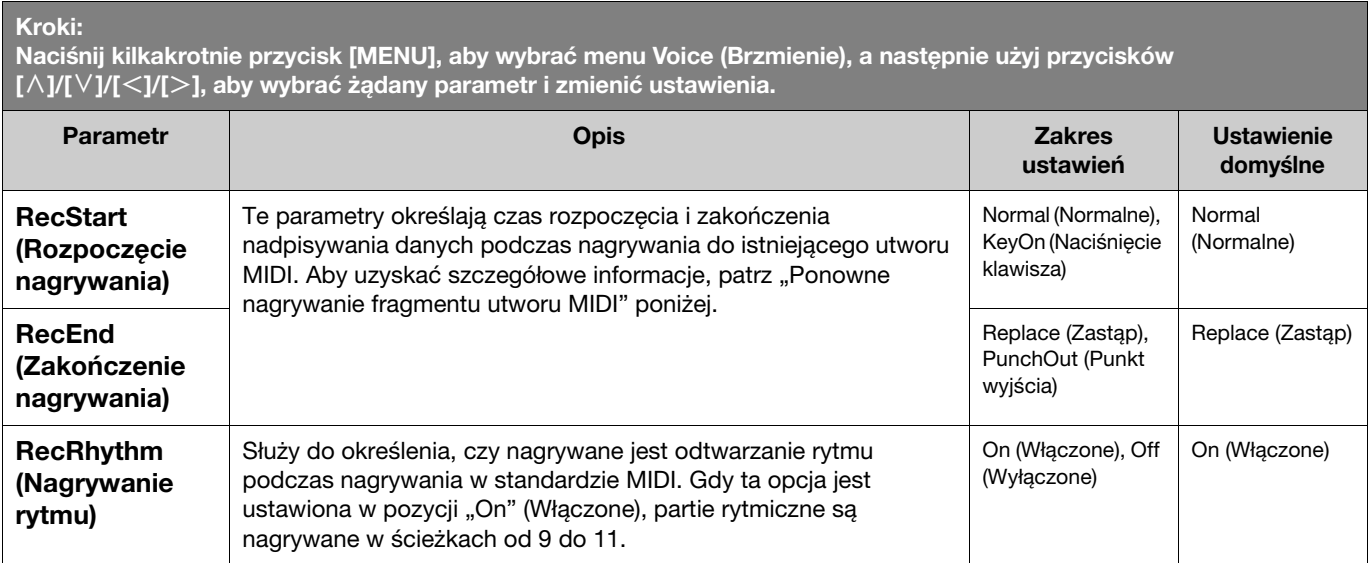

# <span id="page-17-3"></span><span id="page-17-1"></span>Ponowne nagrywanie fragmentu utworu MIDI

Możesz ponownie nagrać fragment określonej ścieżki w już nagranym utworze MIDI. Jeśli chcesz odsłuchać dane poszczególnych ścieżek, użyj opcji "Others" (Inne) > "Track Listen" (Odsłuchanie ścieżki) w menu Song (Utwór) [\(strona](#page-10-1) 11).

#### 1. W menu Recording (Nagrywanie) ustaw parametry określające sposób rozpoczynania i kończenia nagrywania.

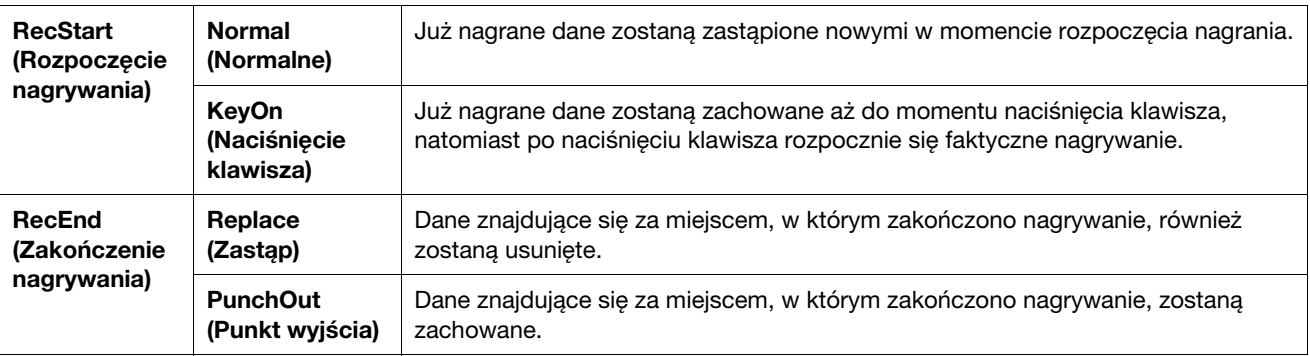

#### • Nagrane dane dla poszczególnych kombinacji ustawień "RecStart" (Rozpoczęcie nagrywania) i "RecEnd" (Zakończenie nagrywania).

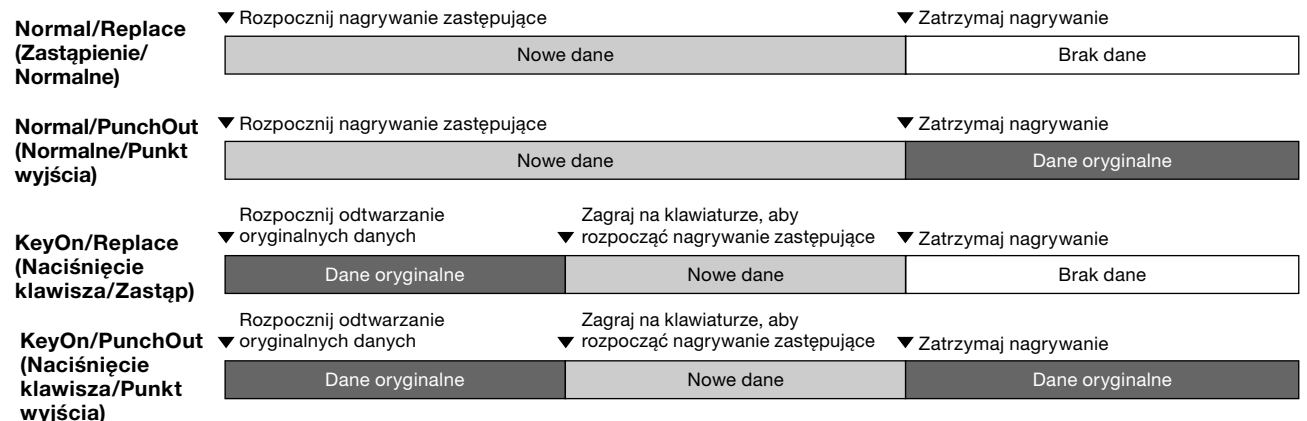

2. Wybierz odpowiedni utwór MIDI do ponownego nagrania.

3. Określ punkt początkowy, od którego ma się zacząć ponowne nagrywanie.

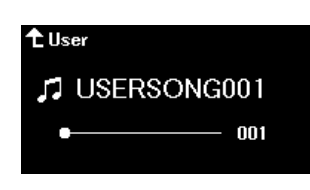

Użyj przycisków [<]/[>] do przesunięcia miejsca rozpoczęcia odtwarzania (numer taktu). Można również użyć innej metody: nacisnąć przycisk [PLAY/PAUSE] (Odtwarzanie/Pauza), aby rozpocząć odtwarzanie, a następnie nacisnąć ponownie przycisk [PLAY/PAUSE] (Odtwarzanie/Pauza) tuż przed wybranym punktem. W razie potrzeby wybierz odpowiednie ustawienia (brzmienie i inne parametry).

4. Naciśnij i przytrzymaj przycisk [REC] (Nagrywanie) przez jedną sekundę, aby wyświetlić listę docelowych utworów nagrywania, a następnie wybierz ponownie utwór wybrany w kroku 2.

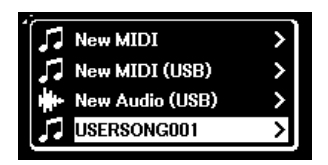

5. Za pomocą przycisków  $\lfloor \leq \rfloor / \lfloor > \rfloor$  wybierz ścieżkę do ponownego nagrania.

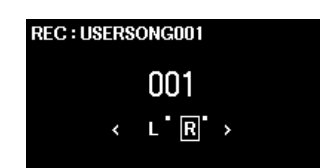

- 6. Zagraj na klawiaturze lub naciśnij przycisk [PLAY/PAUSE] (Odtwarzanie/Pauza), aby rozpocząć nagrywanie.
- 7. Naciśnij przycisk [REC] (Nagrywanie), aby zatrzymać nagrywanie.
- 8. W oknie "Confirm" (Potwierdź) wybierz przycisk "Save" (Zapisz), aby zapisać dane. Po zapisaniu danych naciśnij przycisk [PLAY/PAUSE] (Odtwarzanie/Pauza), aby odsłuchać nagrane wykonanie.

#### <span id="page-19-1"></span><span id="page-19-0"></span>Menu System  $\bullet$

Menu System umożliwia wprowadzenie ogólnych ustawień dla całego instrumentu, sformatowanie napędu flash USB, utworzenie kopii zapasowej ustawień instrumentu i inne operacje.

<span id="page-19-5"></span><span id="page-19-4"></span><span id="page-19-3"></span><span id="page-19-2"></span>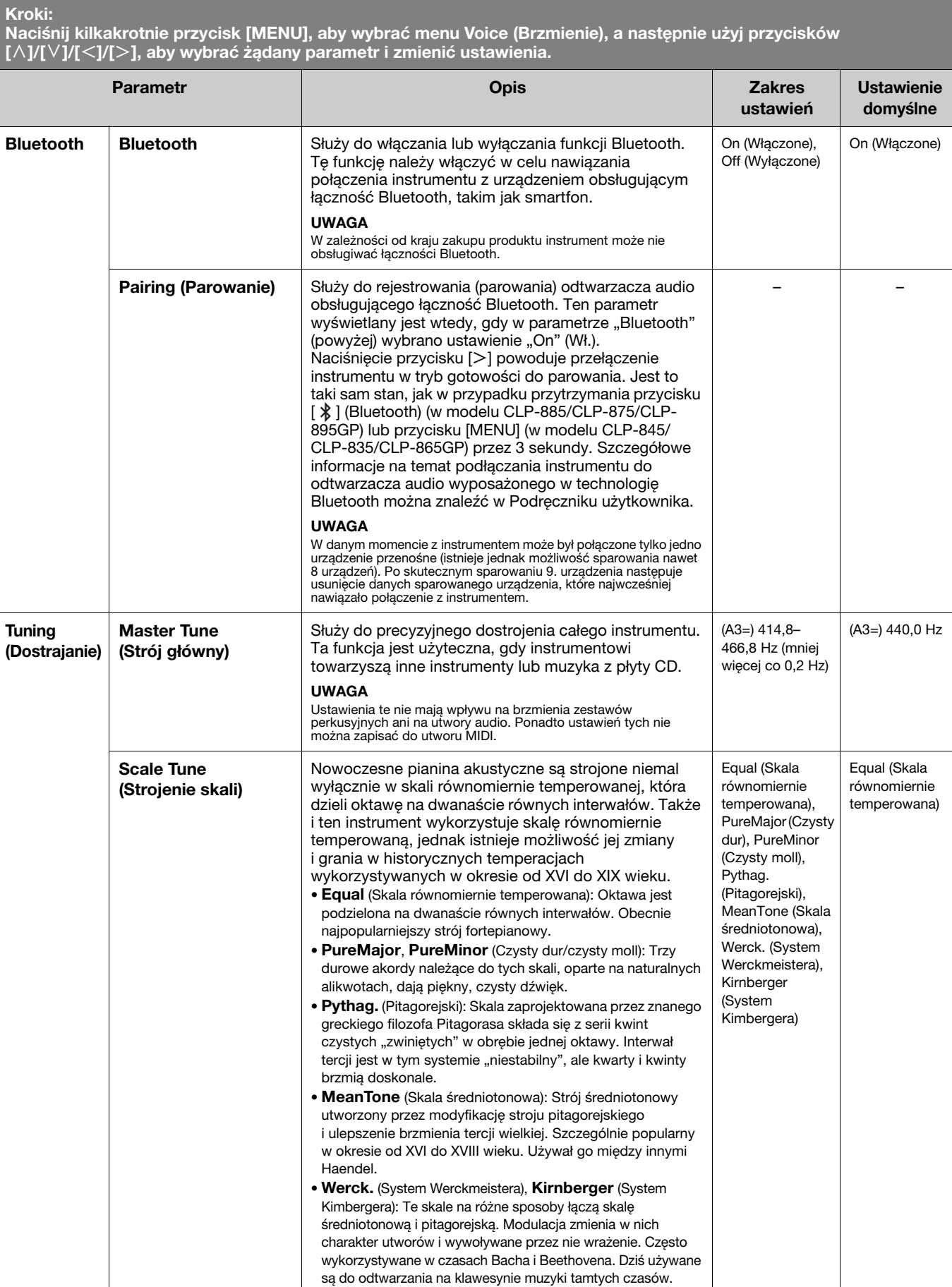

<span id="page-20-2"></span><span id="page-20-1"></span><span id="page-20-0"></span>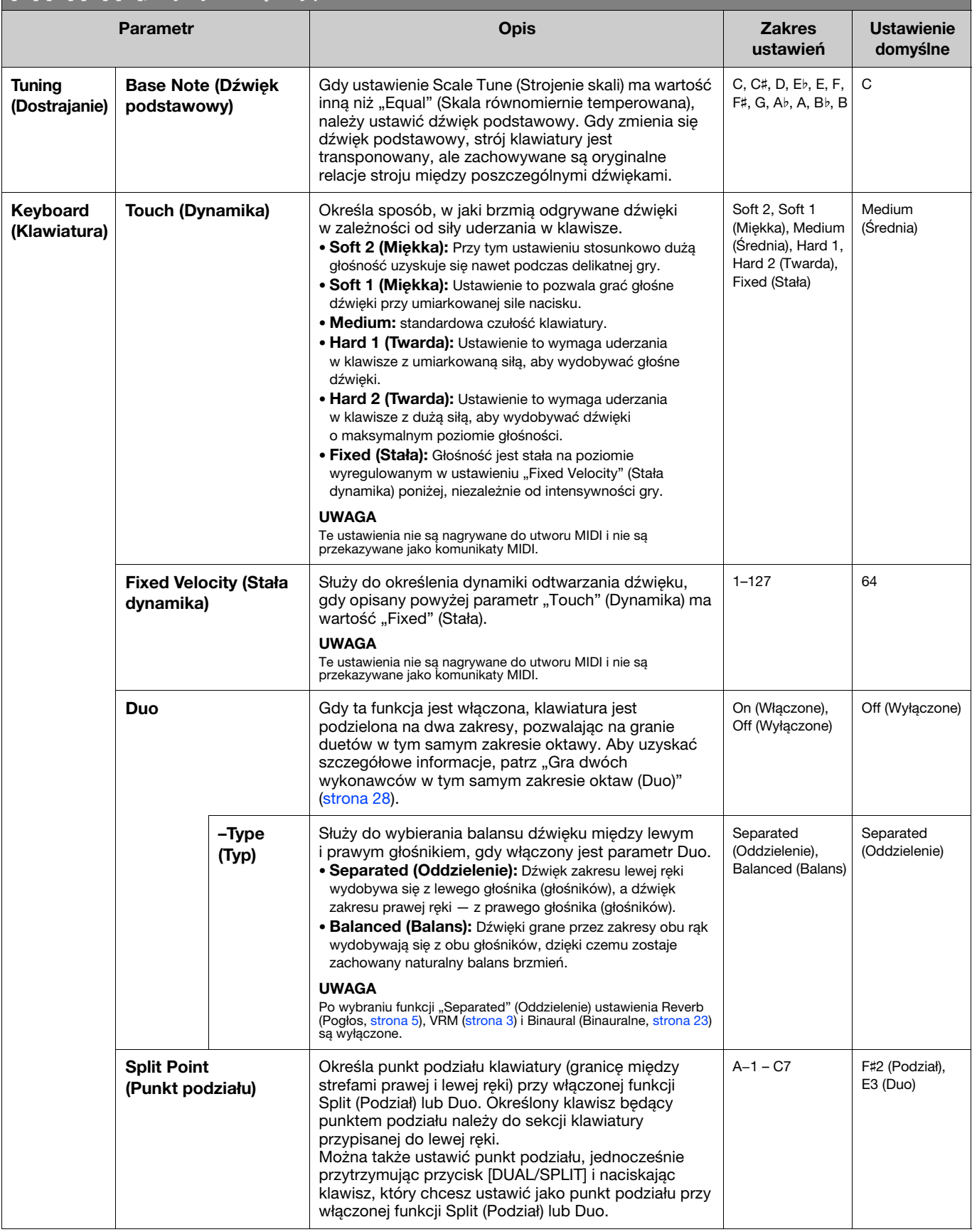

#### Kroki: Naciśnij kilkakrotnie przycisk [MENU], aby wybrać menu Voice (Brzmienie), a następnie użyj przycisków

<span id="page-21-5"></span><span id="page-21-4"></span><span id="page-21-3"></span><span id="page-21-2"></span><span id="page-21-1"></span><span id="page-21-0"></span>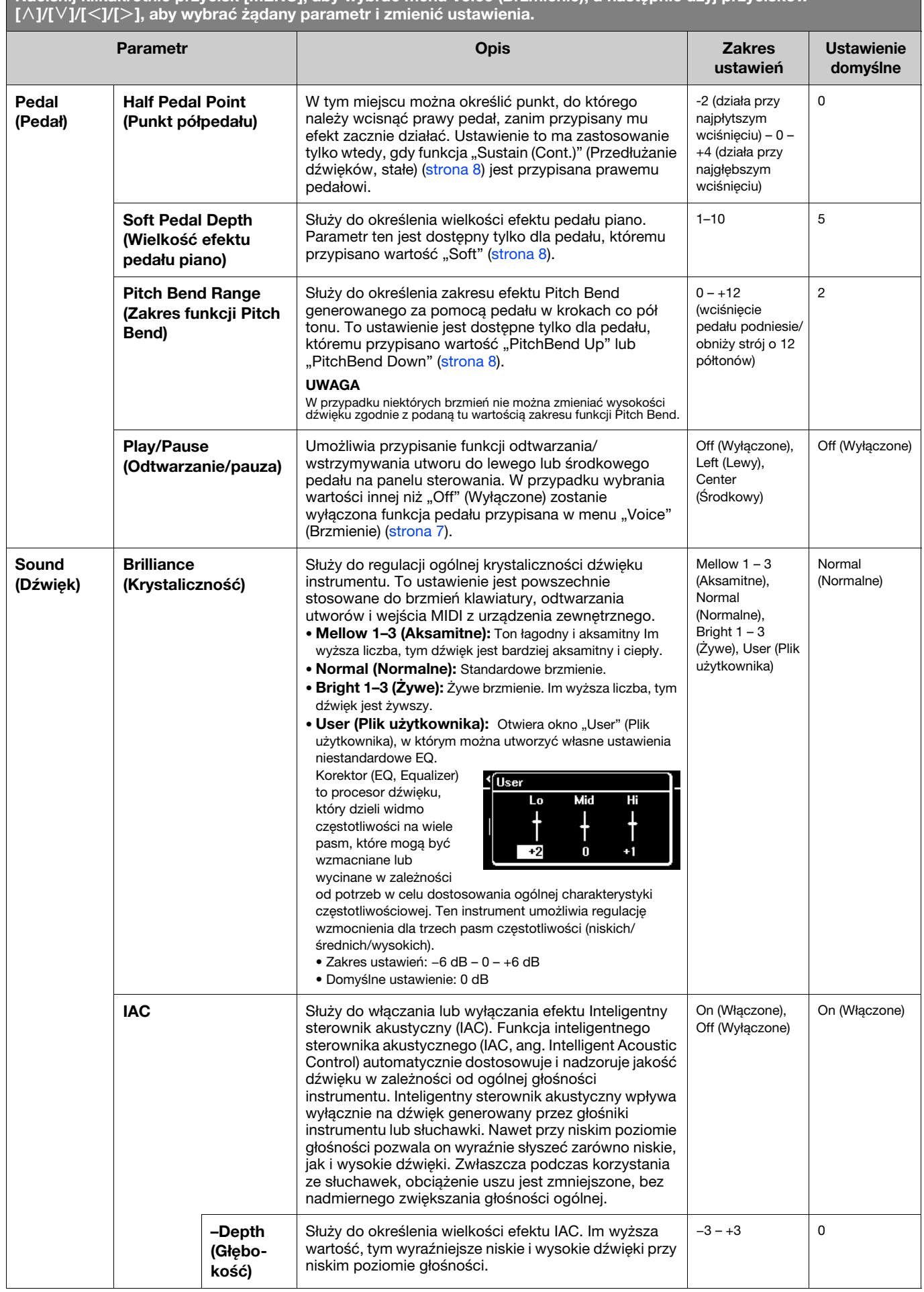

<span id="page-22-4"></span><span id="page-22-3"></span><span id="page-22-2"></span><span id="page-22-1"></span><span id="page-22-0"></span>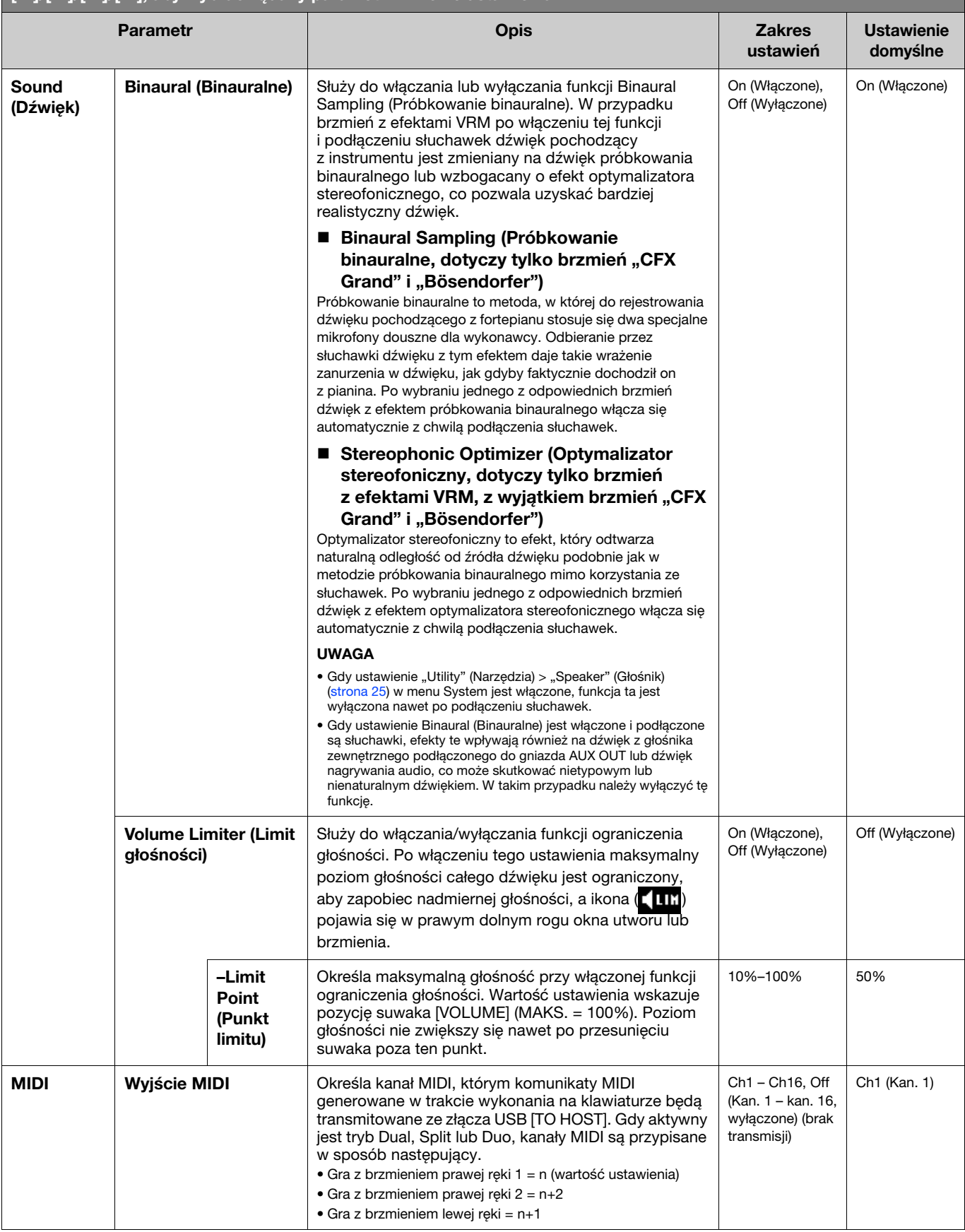

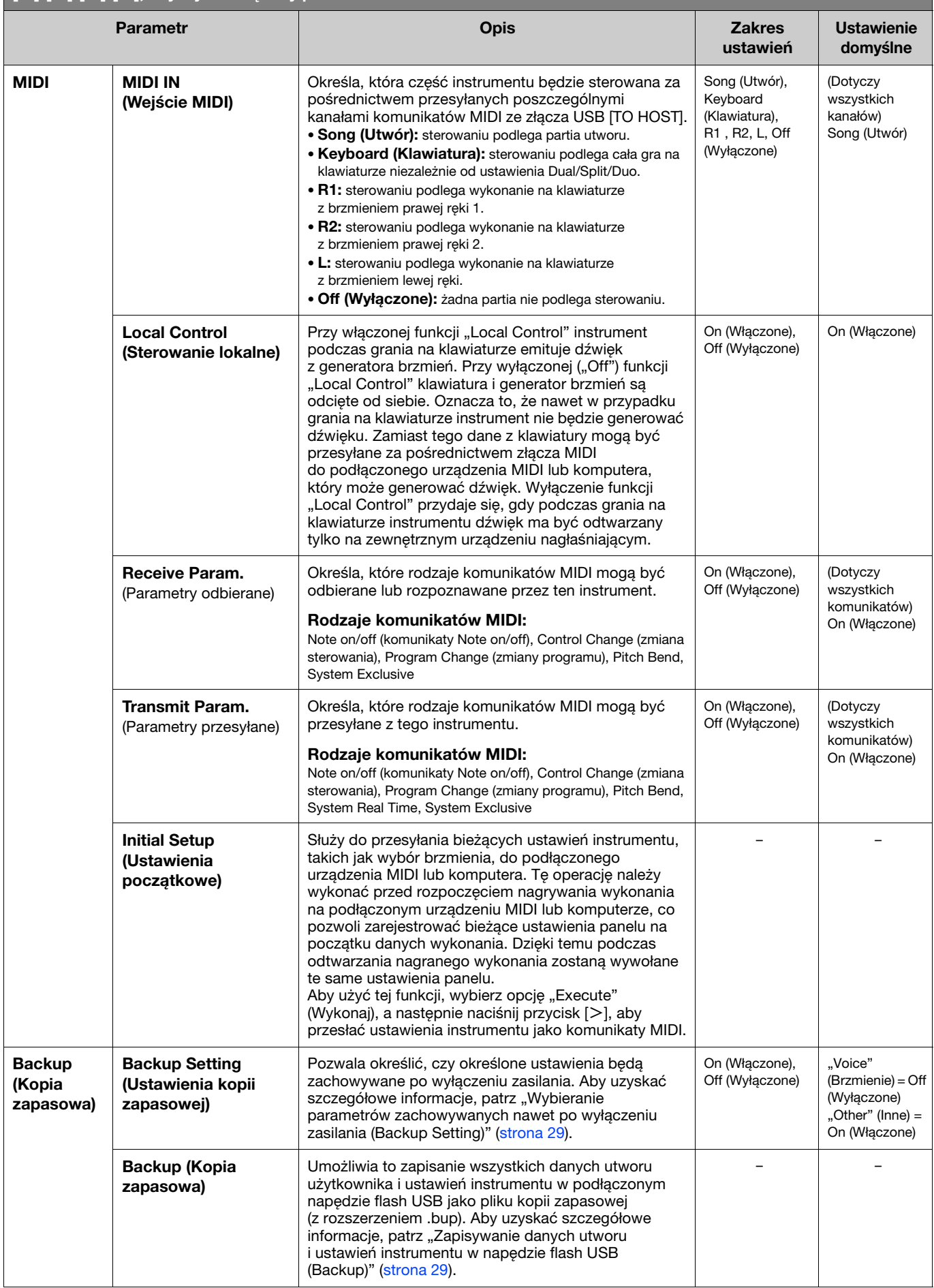

<span id="page-24-4"></span><span id="page-24-3"></span><span id="page-24-2"></span><span id="page-24-1"></span><span id="page-24-0"></span>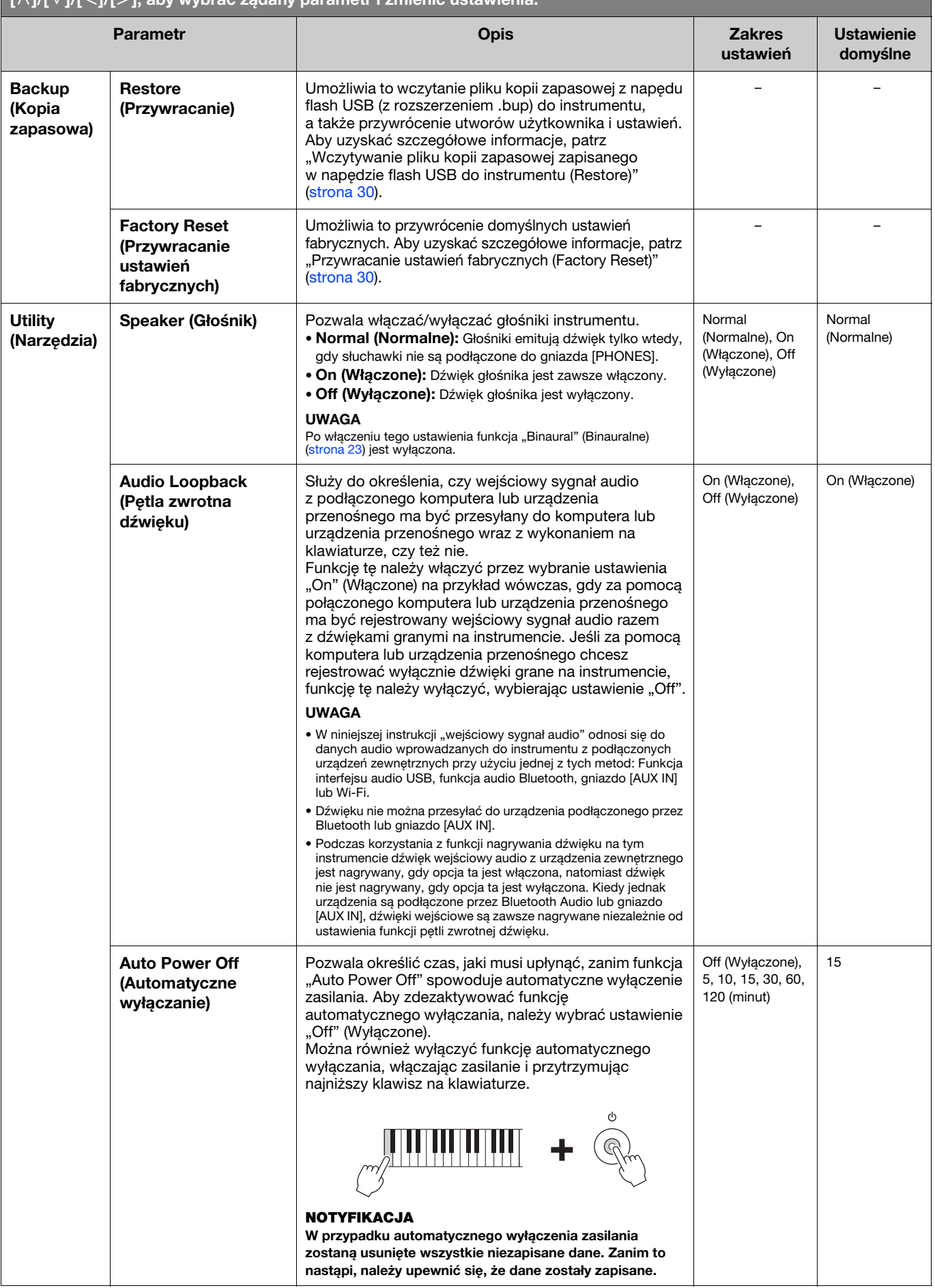

<span id="page-25-6"></span><span id="page-25-5"></span><span id="page-25-4"></span><span id="page-25-3"></span><span id="page-25-2"></span><span id="page-25-1"></span><span id="page-25-0"></span>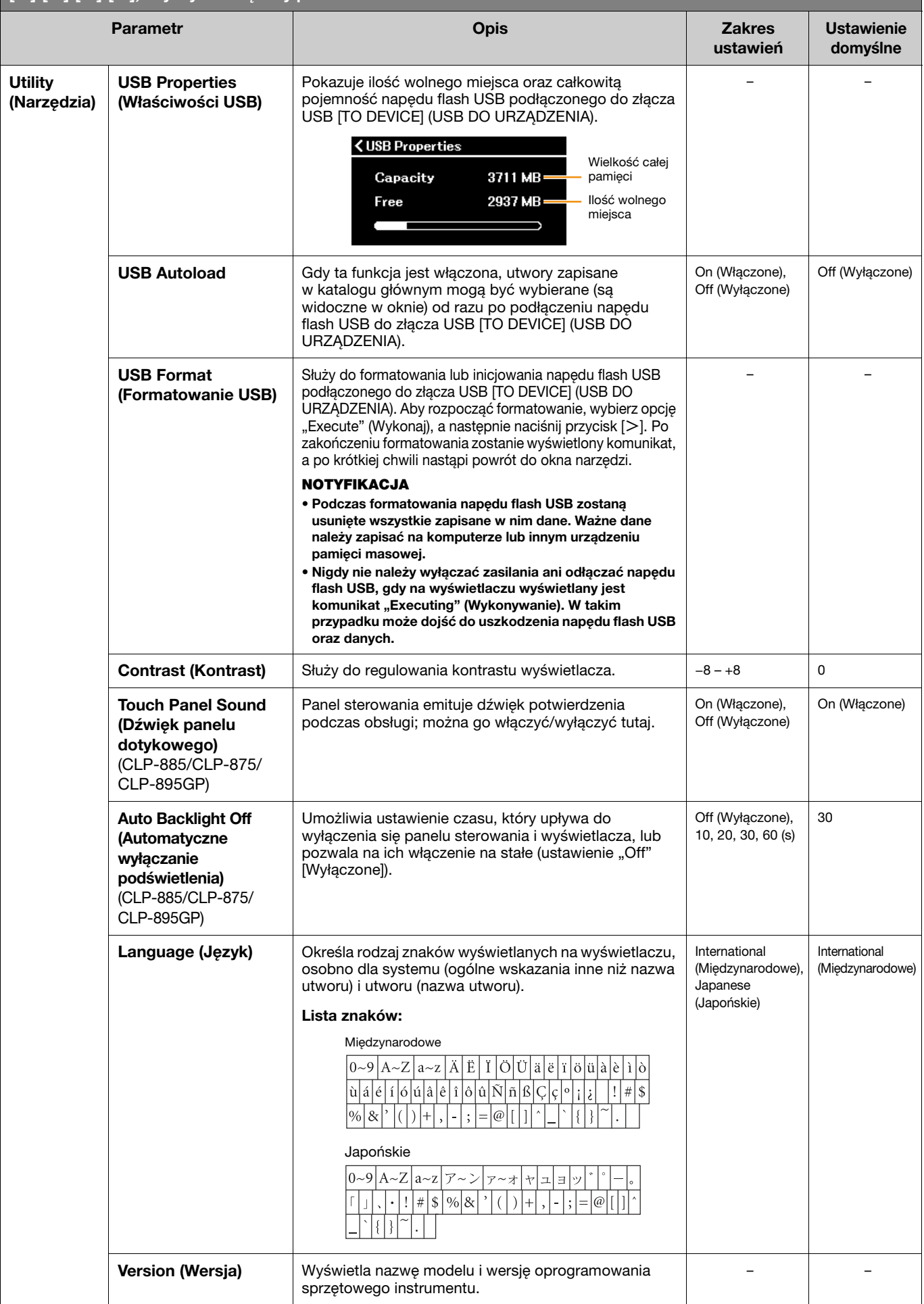

<span id="page-26-1"></span><span id="page-26-0"></span>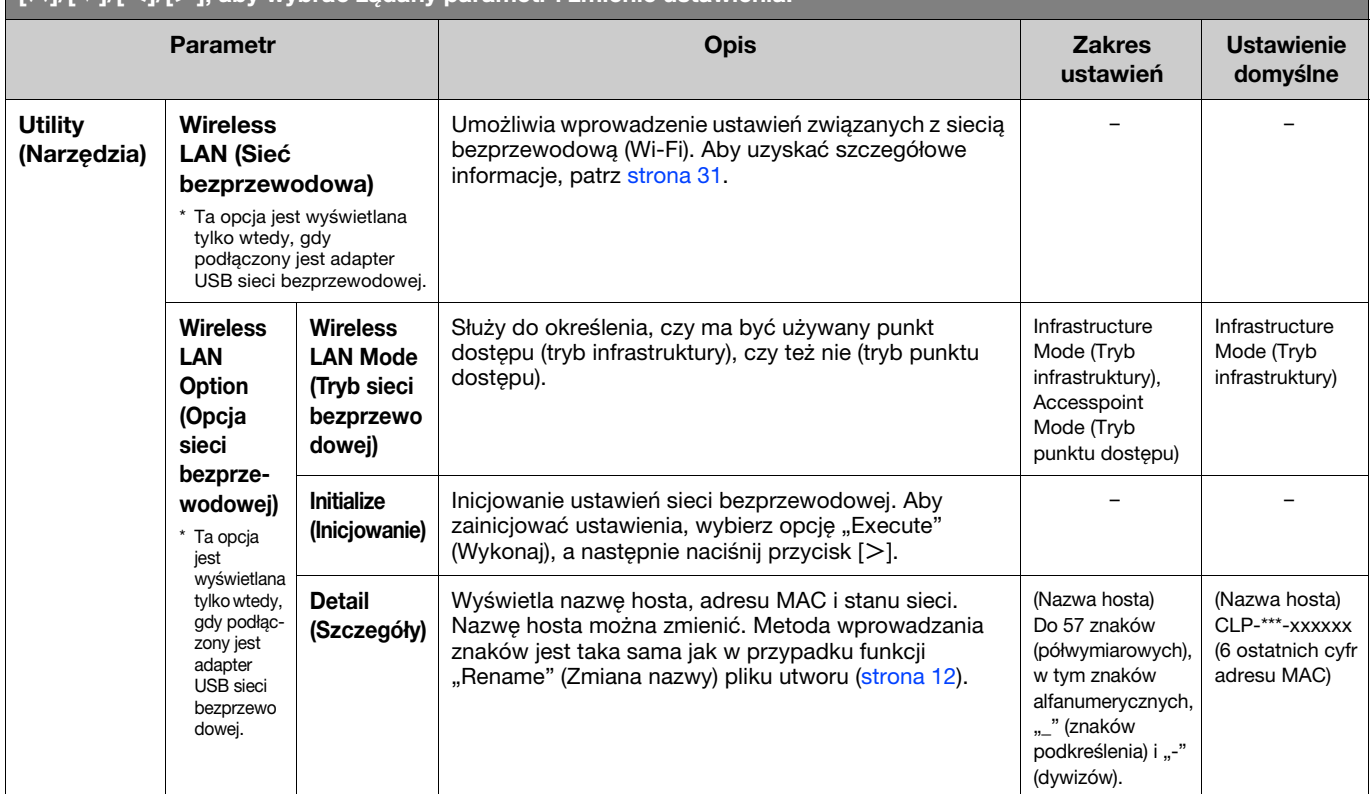

# <span id="page-27-0"></span>Gra dwóch wykonawców w tym samym zakresie oktaw (Duo)

Funkcja ta pozwala dwóm różnym osobom na jednoczesną grę na instrumencie — jedna po lewej stronie, a druga po prawej. Umożliwia to wygodne ćwiczenie duetów w tym samym zakresie oktaw.

#### 1. Funkcję Duo można włączyć, wybierając kolejno opcje "Keyboard" (Klawiatura) > "Duo" w menu System.

W modelach CLP-885/CLP-875/CLP-895GP przycisk [DUAL/SPLIT] zmienia kolor na pomarańczowy, a w modelach CLP-845/CLP-835/CLP-865GP przycisk [DUAL/SPLIT] podświetla się. Klawiatura podzielona jest na dwie części, a punktem podziału jest klawisz E3. Klawisz będący punktem podziału należy do sekcji klawiatury przypisanej do zakresu lewej ręki.

<span id="page-27-1"></span>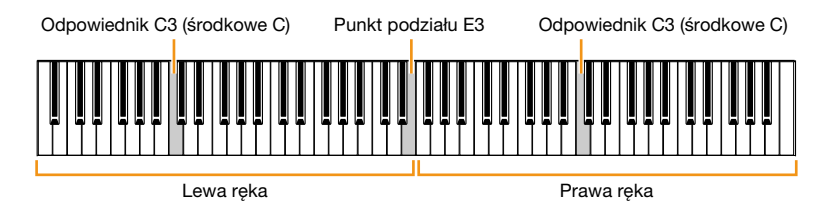

#### UWAGA

Punkt podziału można ustawić w menu "Keyboard" (Klawiatura) > "Split Point" (Punkt podziału) w menu System ([strona](#page-20-0) 21).

Działanie pedału zmienia się w sposób opisany poniżej.

- Prawy pedał: Pedał tłumika dla prawej ręki
- Środkowy pedał: Pedał tłumika dla prawej i lewej ręki
- Lewy pedał: Pedał tłumika dla lewej ręki

### 2. W razie potrzeby naciśnij przycisk [EXIT], aby wyświetlić brzmienie, a następnie użyj przycisków [<]/[>] lub przycisku [VOICE], aby wybrać odpowiednie brzmienie.

Gdy funkcja Duo jest włączona, na wyświetlaczu głosowym widoczny jest komunikat [Duo]. Dla prawej i lewej ręki można wybrać tylko jedno (wspólne) brzmienie.

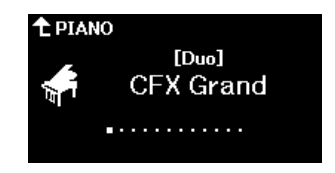

### 3. Graj na klawiaturze.

Domyślnie dźwięk zakresu lewej ręki jest emitowany z lewego głośnika, a dźwięk zakresu prawej ręki jest emitowany z prawego głośnika.

#### UWAGA

- Po wybraniu w ustawieniu "Keyboard" (Klawiatura) > "Duo-Type" w menu System [\(strona 21\)](#page-20-0) opcji "Balanced" (Balans) dźwięki grane przez prawą i lewą rękę mogą być odtwarzane przez oba głośniki, z zachowaniem naturalnego balansu dźwięku.
- Gdy funkcja Duo jest włączona, efekt VRM ([strona 3](#page-2-2)) nie jest stosowany. W przypadku wybrania w ustawieniu "Keyboard" (Klawiatura) > "Duo-Type" w menu System ([strona 21](#page-20-0)) opcji "Separated" (Oddzielenie) efekty Reverb (Pogios, [strona 5](#page-4-0)) i Binaural (Binauralne, [strona 23](#page-22-0)) również nie będą stosowane.

### 4. Aby wyłączyć funkcję Duo, naciśnij przycisk [DUAL/SPLIT].

#### UWAGA

Funkcję Duo można również wyłączyć, naciskając dowolny z przycisków [CFX GRAND], [BOSENDORFER] lub [PIANO ROOM] lub wybierając opcję "Off" (Wyłączone) na wyświetlaczu w kroku 1 powyżej.

# <span id="page-28-2"></span><span id="page-28-0"></span>Wybieranie parametrów zachowywanych nawet po wyłączeniu zasilania (Backup Setting)

Następujące dane i ustawienia (nazywane danymi kopii zapasowej) są zachowywane nawet po wyłączeniu zasilania. Parametry widoczne w obszarze "Backup Setting" (Ustawienia kopii zapasowej) można ustawić tak, aby ustawienia były zachowywane po wyłączeniu zasilania.

Dane kopii zapasowej

- Utwory MIDI zapisane w kategorii "User" (Plik użytkownika)
- Następujące ustawienia w menu System
	- "Bluetooth" > "Bluetooth" [\(strona 20](#page-19-2))
	- "Keyboard" (Klawiatura) > "Duo-Type" ([strona 21](#page-20-0))
	- "Utility" (Narzędzia) [\(strona 25](#page-24-1))
	- Parametry ustawione na "On" (Włączone) w obszarze "Backup"

(Kopia zapasowa) > "Backup Setting" (Ustawienia kopii zapasowej)

- 1. Wybierz kolejno opcje "Backup" (Kopia zapasowa) > "Backup Setting" (Ustawienia kopii zapasowej) w menu System.
- 2. Wybierz opcję "On" (Włączone) (aby zachować dane) lub opcję "Off" (Wyłączone) (aby nie zachowywać danych) w przypadku opcji "Voice" (Brzmienie) i "Other" (Inne).

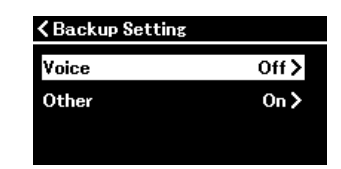

- Parametry widoczne w obszarze "Voice" (Brzmienie):
	- Wybór brzmienia
	- Wszystkie parametry z menu Voice oprócz "Transpose" (Transpozycja)
- Parametry widoczne w obszarze "Other" (Inne):
	- Menu Song (Utwór): Repeat (Powtarzanie), Volume (Głośność) (Song-Keyboard [Utwór Klawiatura]), Volume (Głośność) (Audio Song [Utwór audio]), Quick Play (Szybkie odtwarzanie), Play Track (Odtwarzanie ścieżek)
	- Menu Metronome/Rhythm (Metronom/Rytm): Volume (Głośność), Bell (Dzwonek), BPM, Intro (Intro), Ending (Zakończenie), Bass (Bas)
	- Menu System: Tuning (Dostrajanie), Keyboard (Klawiatura) (z wyjątkiem trybu "Duo" i "Duo Type"), Pedal (Pedał), Sound (Brzmienie), MIDI
- 3. Po wprowadzeniu ustawień naciśnij przycisk [EXIT], aby zamknąć menu System.

# <span id="page-28-1"></span>Zapisywanie danych utworu i ustawień instrumentu w napędzie flash USB (Backup)

Dane utworu zapisane w kategorii "User" (Plik użytkownika) i ustawienia instrumentu można zapisać w napędzie flash USB jako plik kopii zapasowej (z rozszerzeniem .bup). Plik kopii zapasowej można wczytać do instrumentu za pomocą funkcji Restore (Przywracanie) ([strona](#page-29-0) 30). Aby uzyskać informacje na temat konkretnych danych zawartych w pliku kopii zapasowej, patrz "Dane kopii zapasowej" powyżej.

#### NOTYFIKACJA

- Jeśli plik kopii zapasowej o takiej samej nazwie (clp-\*\*\*.bup) jest już zapisany w napędzie flash USB, operacja ta powoduje nadpisanie lub zastąpienie tego pliku przez nowy.
- Wykonanie tej operacji może zająć od 1 do 2 minut. Gdy wyświetlany jest komunikat "Executing" (Wykonywanie), nie należy wyłączać zasilania. Może to spowodować uszkodzenie danych.
- 1. Podłącz napęd flash USB do złącza USB [TO DEVICE] (USB DO URZĄDZENIA).
- 2. Wybierz kolejno opcje "Backup" (Kopia zapasowa) > "Backup" (Kopia zapasowa) w menu System.
- 3. Aby rozpocząć zapisywanie danych w napędzie flash USB, wybierz opcję "Execute" (Wykonaj) i naciśnij przycisk  $[>].$

Po zapisaniu danych zostanie wyświetlony komunikat informujący o zakończeniu operacji.

# <span id="page-29-3"></span><span id="page-29-0"></span>Wczytywanie pliku kopii zapasowej zapisanego w napędzie flash USB do instrumentu (Restore)

Poprzez wczytanie pliku kopii zapasowej (z rozszerzeniem .bup) zapisanego w napędzie flash USB; można przywrócić utwory użytkownika i ustawienia instrumentu.

#### **NOTYFIKACJA**

- Jeśli w lokalizacji "User" (Plik użytkownika) instrumentu znajdują się utwory, wykonanie operacji przywracania spowoduje usunięcie wszystkich tych utworów. Przed wykonaniem tej operacji upewnij się, że ważne dane zostały przeniesione do napędu flash USB za pomocą opcji "File" (Plik) > "Move" (Przenieś) ([strona 11\)](#page-10-2) w menu Song (Utwór).
- Wykonanie tej operacji może zająć od 1 do 2 minut. Gdy wyświetlany jest komunikat "Executing" (Wykonywanie), nie należy wyłączać zasilania. Może to spowodować uszkodzenie danych.
- 1. Podłącz napęd flash USB zawierający plik kopii zapasowej do złącza USB [TO DEVICE] (USB DO URZĄDZENIA).
- 2. Wybierz kolejno opcje "Backup" (Kopia zapasowa) > "Restore" (Przywracanie) w menu System.
- 3. Aby rozpocząć wczytywanie danych do instrumentu, wybierz opcję "Execute" (Wykonaj) i naciśnij przycisk  $\lceil$  > 1.

Pojawi się komunikat informujący o zakończeniu operacji, po czym nastąpi ponowne uruchomienie instrumentu.

# <span id="page-29-1"></span>Przywracanie ustawień fabrycznych (Factory Reset)

Funkcja przywracania ustawień fabrycznych inicjalizuje ustawienia instrumentu, przywracając je do domyślnych wartości fabrycznych. Utwory MIDI zapisane w kategorii "User" (Plik użytkownika) i informacje o parowaniu urządzeń Bluetooth nie zostaną utracone nawet po przywróceniu ustawień fabrycznych.

#### NOTYFIKACJA

Nigdy nie należy wyłączać zasilania, gdy wyświetlany jest komunikat "Executing" (Wykonywanie). Może to spowodować uszkodzenie danych.

- 1. Wybierz kolejno polecenia "Backup" (Kopia zapasowa) > "Factory Reset" (Przywracanie ustawień fabrycznych) w menu System.
- 2. Aby uruchomić inicjalizowanie, wybierz opcje "Execute" (Wykonaj), a następnie naciśnij przycisk  $\lceil > \rceil$ .

Pojawi się komunikat informujący o zakończeniu operacji, po czym nastąpi ponowne uruchomienie instrumentu.

Alternatywna metoda przywracania ustawień fabrycznych Ustawienia fabryczne można również przywrócić w następujący sposób. Przytrzymując najwyższy klawisz, naciśnij przycisk [U] (Standby/On) (Gotowość/ włączenie), aby włączyć zasilanie.

<span id="page-29-2"></span>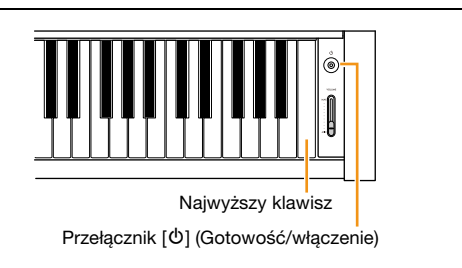

#### **UWAGA**

Wszystkie utwory MIDI zapisane w kategorii "User" (Plik użytkownika) mogą zostać usunięte po wybraniu opcji "File" (Plik) > "Delete All" (Usuń wszystkie) w menu<br>Song (Utwór). Aby uzyskać szczegółowe informacje, patrz "Zarz

# <span id="page-30-2"></span><span id="page-30-1"></span><span id="page-30-0"></span>Wprowadzanie ustawień sieci bezprzewodowej (Wi-Fi)

Aby połączyć przyrząd z urządzeniem inteligentnym za pośrednictwem sieci bezprzewodowej (Wi-Fi), niezbędny jest sprzedawany oddzielnie adapter USB sieci bezprzewodowej UD-WL01.

#### **NOTYFIKACJA**

Produktu nie należy podłączać bezpośrednio do publicznej sieci Wi-Fi ani internetu. Produkt należy podłączać do internetu tylko przez router z silną ochroną hasłem. Aby uzyskać informacje o najlepszych praktykach związanych z zabezpieczeniami, należy się skontaktować z producentem routera.

#### UWAGA

Adapter USB do bezprzewodowych połączeń LAN (UD-WL01) może być niedostępny w niektórych regionach.

1. Podłącz adapter USB sieci bezprzewodowej UD-WL01 do złącza USB [TO DEVICE] (USB DO URZĄDZENIA) w instrumencie.

#### 2. Wybierz tryb połączenia w obszarze "Utility" (Narzędzia) > "Wireless LAN Option" (Opcja sieci bezprzewodowej) > "Wireless LAN Mode" (Tryb sieci bezprzewodowej) w menu System.

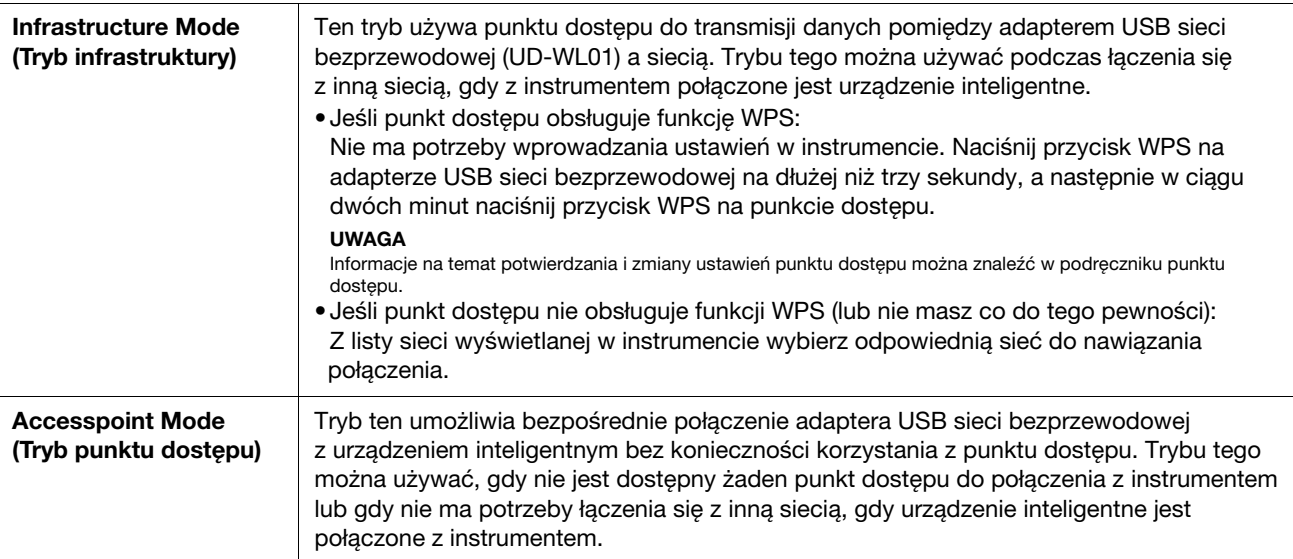

#### 3. Wprowadź niezbędne ustawienia w obszarze "Utility" (Narzędzia) > "Wireless LAN" (Sieć bezprzewodowa) w menu System.

Parametry wyświetlane w tym oknie różnią się między trybem infrastruktury a trybem punktu dostępu. Aby uzyskać informacje na temat trybu infrastruktury, patrz poniżej, a informacje na temat trybu punktu dostępu, patrz [strona](#page-31-0) 32.

#### • W trybie infrastruktury:

W menu "Select Network" (Wybierz sieć) wybierz odpowiednią sieć z listy. Jeśli chcesz połączyć się z siecią niewidoczną na liście, wybierz opcję "Other" (Inne) na końcu listy. Po wybraniu opcji "Other" (Inne) należy wprowadzić ustawienia identyfikatora SSID, zabezpieczeń i hasła, a następnie wybrać opcję "Connect" (Połącz), aby wykonać operację.

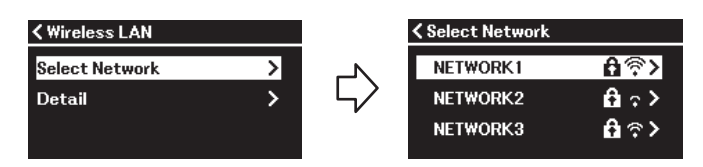

W razie potrzeby wróć do okna "Wireless LAN" (Sieć bezprzewodowa) i wprowadź ustawienia w oknie "Detail" (Szczegóły). Po wprowadzeniu ustawień w oknie "Detail" (Szczegóły) należy je zapisać, naciskając przycisk "Save" (Zapisz).

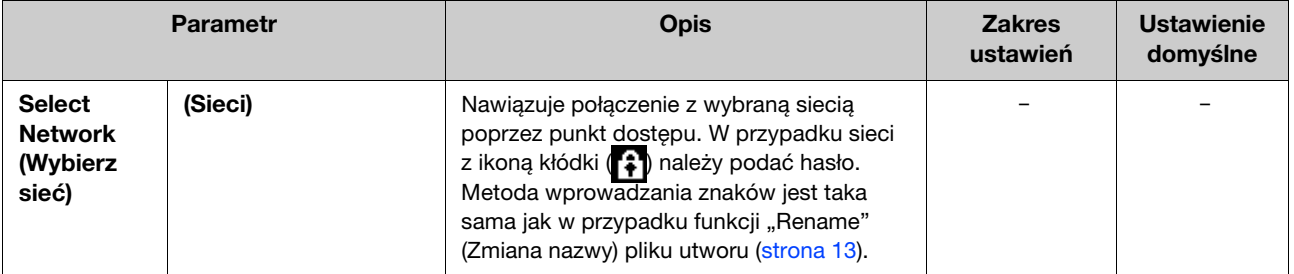

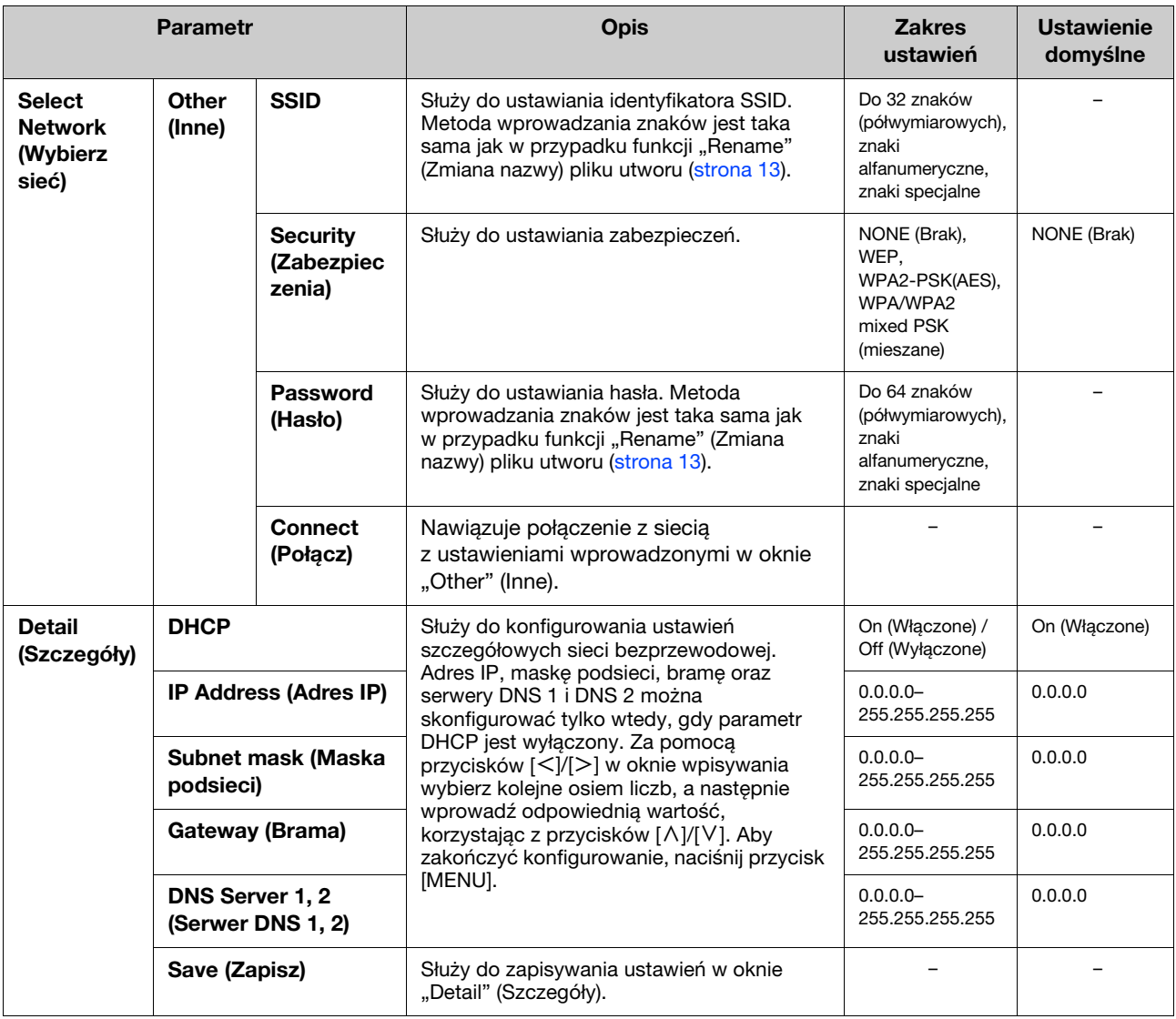

#### <span id="page-31-0"></span>• W trybie punktu dostępu:

Wprowadź ustawienia identyfikatora SSID, zabezpieczeń, hasła i kanału, aby używać instrumentu jako punktu dostępu. Po wprowadzeniu ustawień w tym oknie należy je zapisać, naciskając przycisk "Save" (Zapisz).

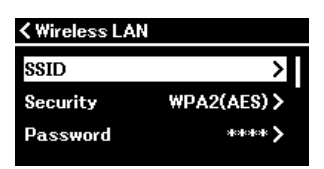

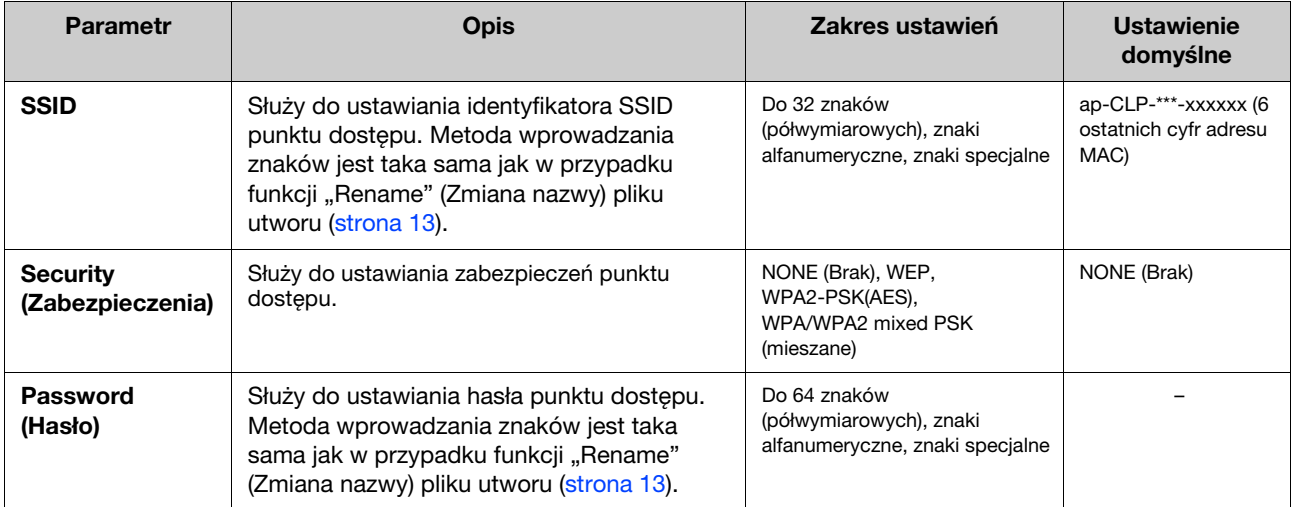

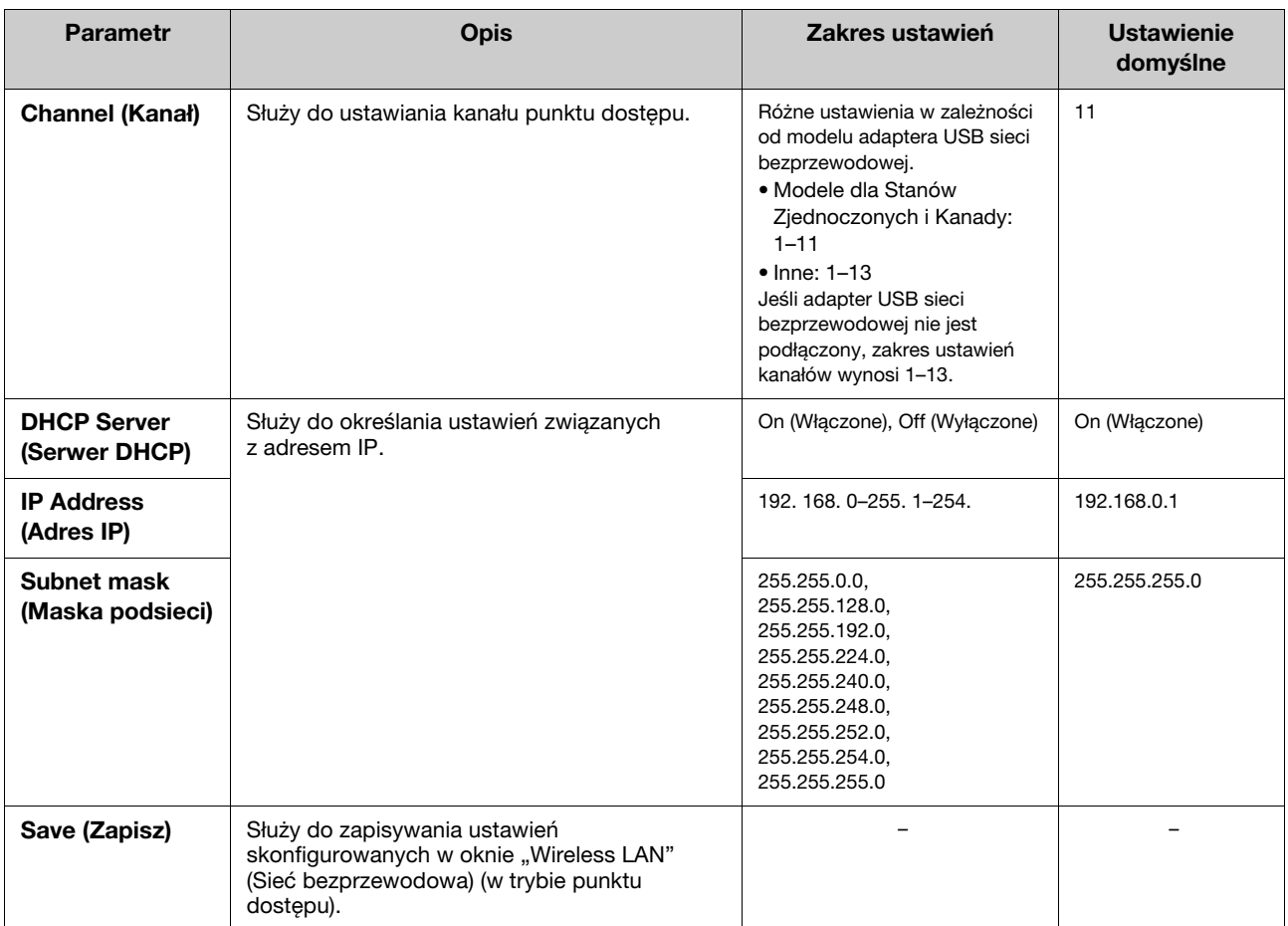

# <span id="page-33-0"></span>Indeks

# A

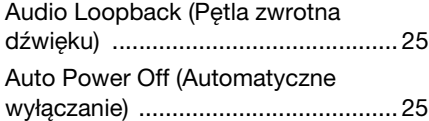

# B

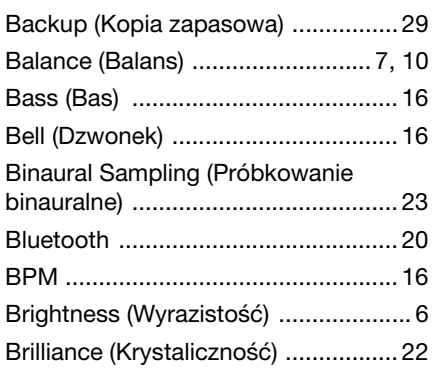

# C

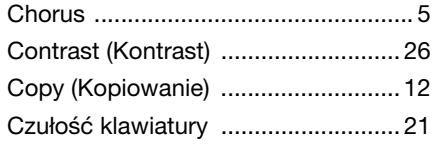

# D

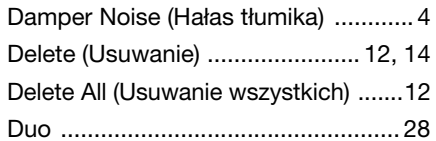

### E

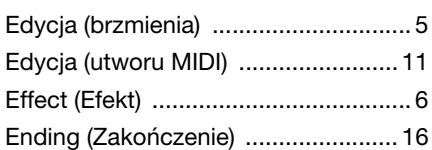

# F

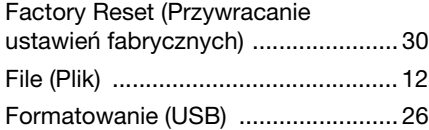

### G

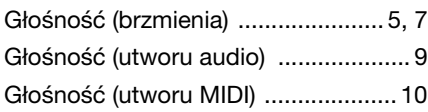

# H

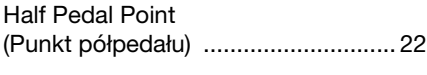

### I

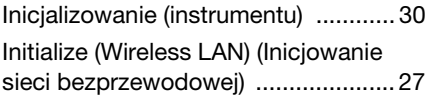

#### Inteligentny sterownik

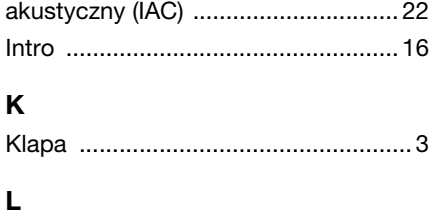

# [Language \(Język\) .............................. 26](#page-25-0)

#### M

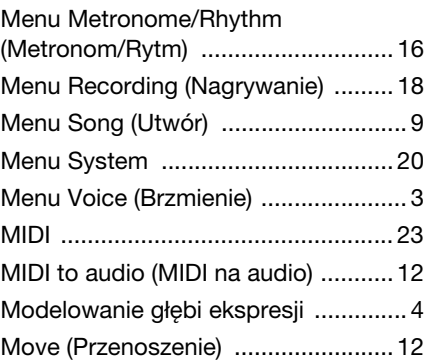

### O

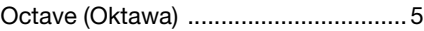

### P

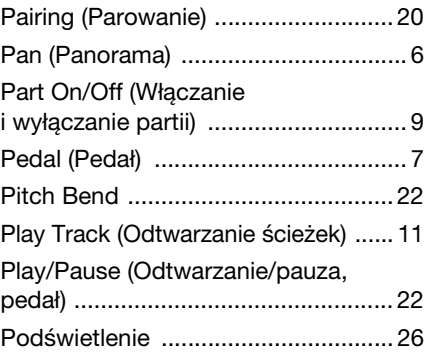

# Q

[Quantize \(Kwantyzacja\) .................... 13](#page-12-3) [Quick Play \(Szybkie odtwarzanie\) ..... 11](#page-10-5)

#### R

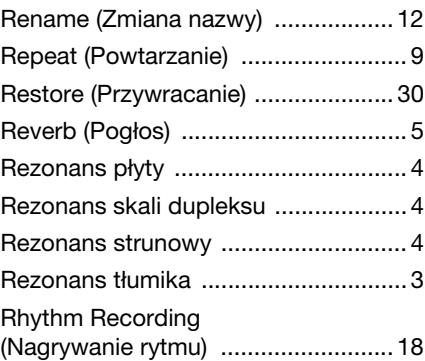

# S

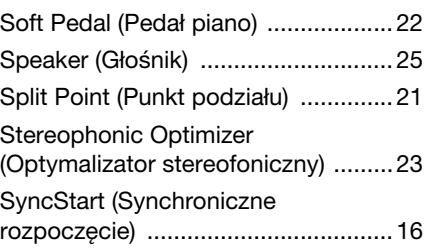

# T

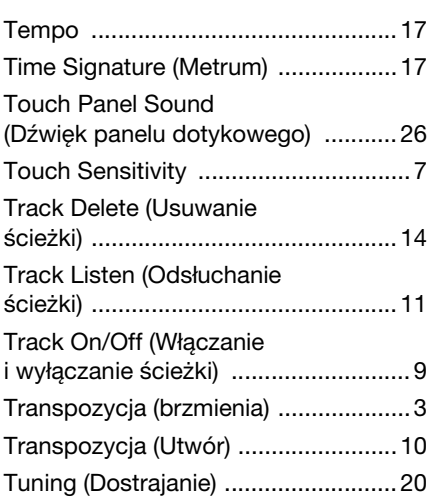

# U

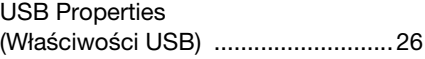

### V

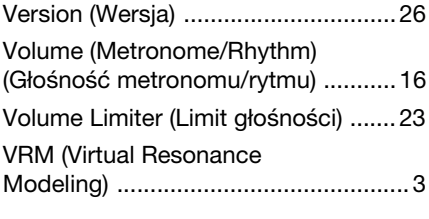

# W

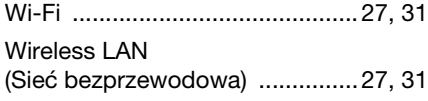

# Z

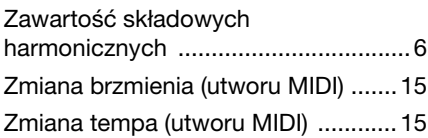